IBM DB2 10.1 for Linux, UNIX, and Windows

# *IBM Veri Sunucusu İstemcilerinin Kurulması*

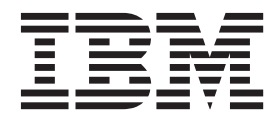

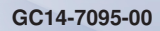

IBM DB2 10.1 for Linux, UNIX, and Windows

# *IBM Veri Sunucusu İstemcilerinin Kurulması*

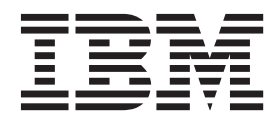

Bu belgeyi ve desteklediği ürünü kullanmadan önce şu bölümdeki genel bilgileri okuyun: [Ek C, "Özel notlar", sayfa 67.](#page-74-0)

#### **Basım Bildirimi**

**Not**

Bu belgenin içerdiği bilgiler IBM firmasının mülkiyeti altındadır. Bu belge bir lisans sözleşmesi altında verilir ve yayın hakkı yasalarıyla korunur. Bu belgeyi oluşturan bilgiler, hiçbir ürün garantisini içermez; bu belgedeki hiçbir ifade bu yönde yorumlanmamalıdır.

IBM yayınlarını çevrimiçi olarak ya da yerel IBM temsilciniz aracılığıyla sipariş edebilirsiniz.

- v Yayınları çevrimiçi sipariş etmek için şu adresteki IBM Publications Center sayfasına gidin: [http://www.ibm.com/shop/](http://www.ibm.com/shop/publications/order) [publications/order](http://www.ibm.com/shop/publications/order)
- v Yerel IBM temsilcinizi bulmak için şu adresteki IBM Directory of Worldwide Contacts adlı rehbere bakın: <http://www.ibm.com/planetwide/>

DB2 yayınlarını ABD ya da Kanada'daki DB2 Marketing and Sales ofisinden sipariş etmek için 1-800-IBM-4YOU (426-4968) telefon numarasını arayın.

IBM'e bilgi ilettiğinizde, IBM'e bu bilgileri size karşı hiçbir yükümlülük almaksızın uygun gördüğü yöntemlerle kullanması ya da dağıtması için, münhasır olmayan bir hak vermiş olursunuz.

#### **© Copyright IBM Corporation 2012.**

# **İçindekiler**

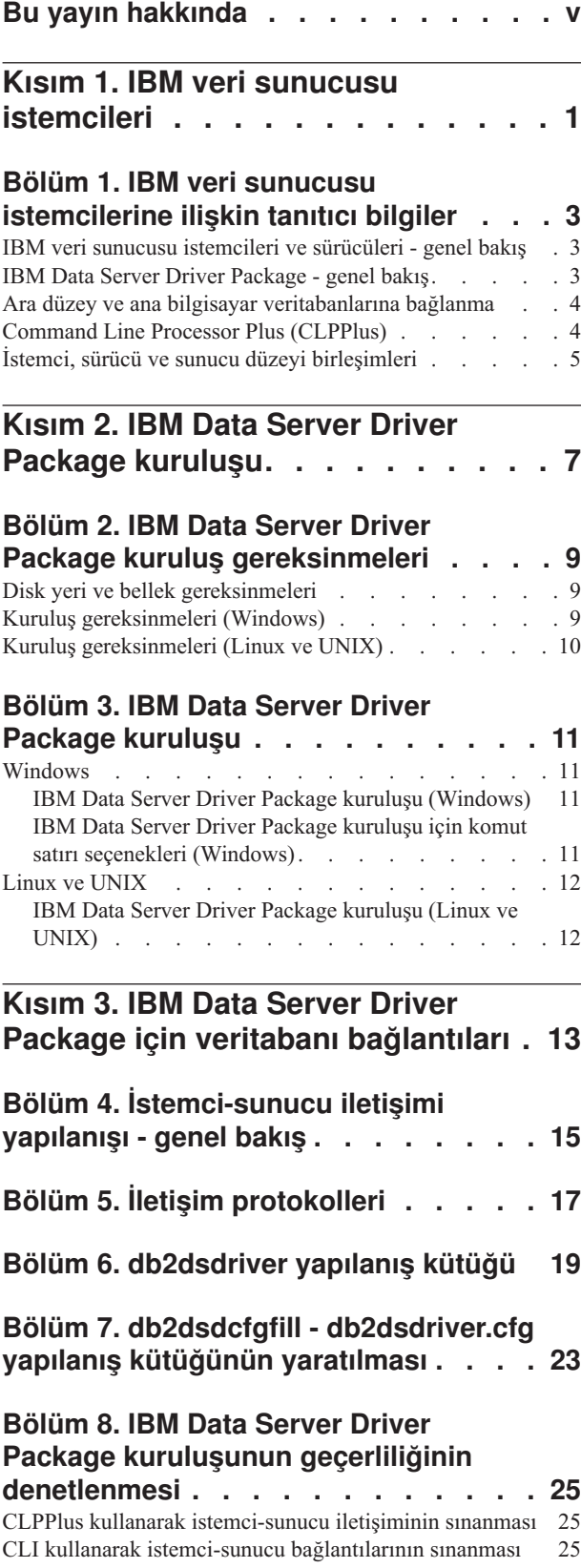

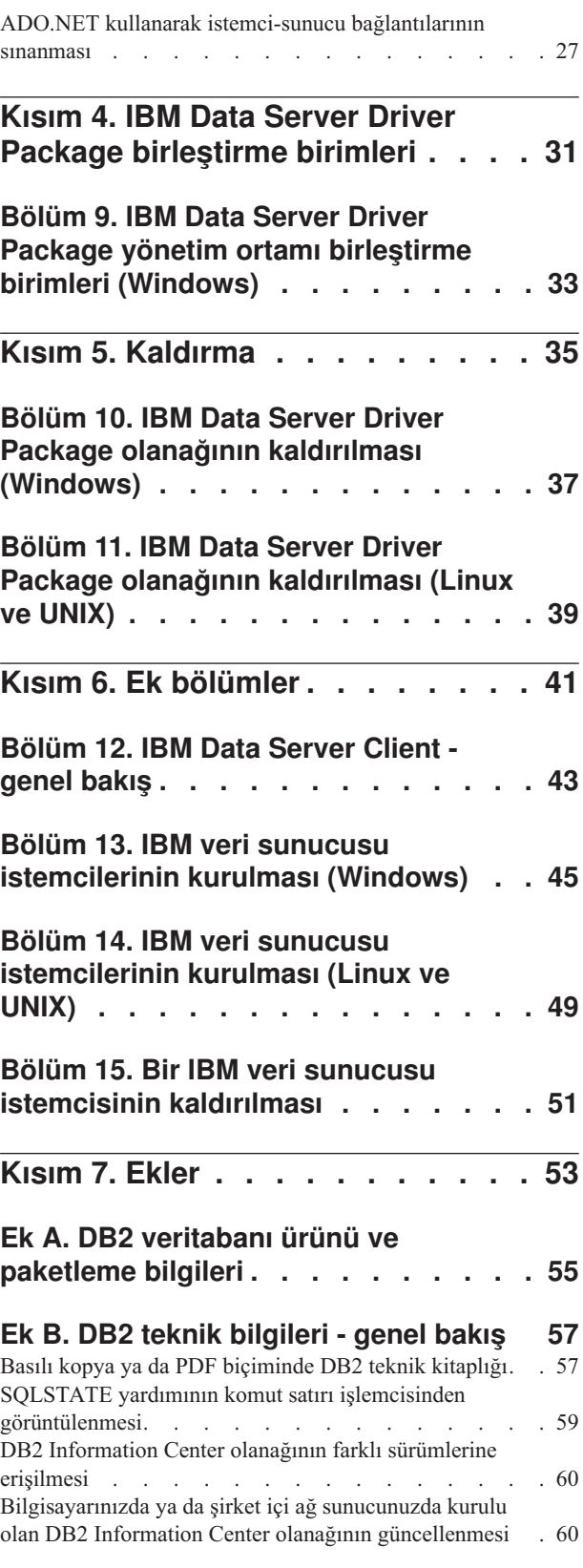

[Bilgisayarınızda ya da şirket içi ağ sunucunuzda kurulu](#page-68-0) [olan DB2 Information Center olanağının el ile](#page-68-0) güncellenmesi [. . . . . . . . . . . . . . 61](#page-68-0) DB2 eğitmenleri [. . . . . . . . . . . . . 63](#page-70-0) DB2 sorun giderme bilgileri . [. . . . . . . . . . 64](#page-71-0) Kayıt ve koşullar . [. . . . . . . . . . . . . 64](#page-71-0)

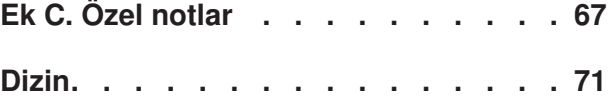

 $\overline{\phantom{a}}$ 

## <span id="page-6-0"></span>**Bu yayın hakkında**

Bir IBM veri sunucusu istemcisi ya da sürücüsü kurmak ve yapılandırmak, hafif istemci ya da DB2 Connect hafif istemci ortamı oluşturmak istiyorsanız bu kitabı okumalısınız.

<span id="page-8-0"></span>**Kısım 1. IBM veri sunucusu istemcileri**

## <span id="page-10-0"></span>**Bölüm 1. IBM veri sunucusu istemcilerine ilişkin tanıtıcı bilgiler**

## **IBM veri sunucusu istemcileri ve sürücüleri - genel bakış**

Birkaç IBM® veri sunucusu istemcisi ve sürücüsü tipi vardır. Bunların her biri belirli bir tipte destek sağlar.

IBM veri sunucusu istemcisi ve sürücüsü tipleri şunlardır:

- IBM Data Server Driver Package
- IBM Data Server Driver for JDBC and SQLJ
- IBM Data Server Driver for ODBC and CLI
- IBM Data Server Runtime Client
- IBM Data Server Client

Her IBM veri sunucusu istemcisi ve sürücüsü tipi belirli bir tipte destek sağlar.

- v Yalnızca Java uygulamaları için IBM Data Server Driver for JDBC and SQLJ kullanın.
- v ODBC, CLI, .NET, OLE DB, PHP, Ruby, JDBC, CLPPlus ya da SQLJ kullanan uygulamalar için IBM Data Server Driver Package kullanın.
- v DB2CI kullanan uygulamalar için IBM Data Server Client kullanın.
- v DB2 komut satırı işlemcisi (DB2 CLP) için IBM Data Server Runtime Client istemcisini kullanın ya da diğer bir seçenek olarak, IBM Data Server Driver Package paketinin bir bileşeni olan CLPPlus'ı dikkate alın.

Genel olarak, IBM Data Server Driver Package kullanmanız önerilir. IBM Data Server Driver Package az yer kaplar ve IBM Data Server Runtime Client ya da IBM Data Server Client olanağını kurmanız gerekmeden, ODBC, CLI, .NET, OLE DB, PHP, JDBC ya da SQLJ kullanan uygulamalar için destek sağlar. IBM Data Server Driver Package ile ilgili kuruluş gereksinmeleri ve kurma ve kaldırma yordamları bu kitapta ayrıntılı olarak ele alınmıştır. IBM Data Server Client ile ilgili bilgileri bu kitabın ek bölümlerinde bulabilirsiniz.

## **IBM Data Server Driver Package - genel bakış**

IBM Data Server Driver Package, ODBC, CLI, .NET, OLE DB, PHP, Ruby, JDBC ya da SQLJ kullanan uygulamalar için, Data Server Runtime Client ya da Data Server Client kurulmasına gerek kalmaksızın yürütme ortamı desteği sağlayan temel düzeyli bir konuşlandırma çözümüdür.

Küçük bir alan kaplayan bu sürücü, bağımsız yazılım üreticileri (ISV'ler) tarafından yeniden dağıtılması amacıyla tasarlanmıştır. Tasarım amaçlarından birisi de, büyük kuruluşların tipik olarak gerektirdiği toplu konuşlandırma senaryolarında uygulama dağıtımı için kullanılmasıdır.

IBM Data Server Driver Package aşağıdaki yetenekleri sağlar:

- v Devingen olarak SQL deyimleri ve komut kütükleri yaratmak, bunları düzenlemek ve çalıştırmak için DB2 Command Line Processor Plus (CLPPlus)
- v Veritabanlarına erişmek için ODBC, CLI, PHP ya da Ruby kullanan uygulamalar için destek
- v Windows işletim sistemlerinde, veritabanılarına erişmek için .NET ya da OLE DB kullanan uygulamalara ilişkin destek. Bu sürücü paketi kurulabilir bir görüntü olarak da kullanıma sunulur. Birleştirme birimlerini kullanarak, sürücüyü Windows Installer tabanlı bir kuruluşa kolayca yerleştirebilirsiniz.
- <span id="page-11-0"></span>v JDBC kullanan, Java dilinde yazdığınız istemci uygulamaları ve uygulamacıkları için ve Embedded SQL for Java (SQLJ) için destek
- v Gömülü SQL uygulamaları çalıştırma desteği. Önderleme ya da bağ tanımlama yetenekleri yoktur.
- v PHP, Ruby, Python ve Perl sürücülerini yeniden oluşturmak için uygulama üstbilgi kütükleri. Python ve Perl sürücüleri IBM Data Server Driver Package sürücüsünde yoktur; ancak, üstbilgi kütüklerini kullanarak bunları bilgisayarınıza yükleyebilir ve oluşturabilirsiniz.
- **db2cli** komutuyla DB2 etkilesimli CLI desteği
- v **db2drdat** komutuyla DRDA izlemeleri

## **Ara düzey ve ana bilgisayar veritabanlarına bağlanma**

IBM Data Server Driver Package ile ara düzey ve ana bilgisayar altyapılarındaki (OS/390 ve z/OS, System i, VSE, VM) altyapıları) DB2 veritabanlarına bağlanabilirsiniz. Distributed Relational Database Architecture (DRDA) protokolüyle uyumlu diğer veritabanlarına da bağlanabilirsiniz.

Bir z/OS sunucusuna ya da System i sunucusuna IBM Data Server Driver Package ile bağlanmak için, DB2 for z/OS altsisteminde bir DB2 Connect lisans anahtarını etkinleştirmeniz gerekir. DB2 for z/OS altsisteminde lisans anahtarını etkinleştirmek için:

- 1. Etkinleştirme yardımcı programını çalıştıracağınız DB2 for Linux, UNIX, and Windows iş istasyonunda Java Runtime Environment 1.4.2 ya da üstünün kurulu olduğunu doğrulayın.
- 2. *activation\_cd\_kökü*\consv\_zs\db2\license dizininden, işletim sisteminize ilişkin komutu uygun seçeneklerle çalıştırın:
	- v UNIX işletim sistemlerinde: db2connectactivate.sh *seçenekler*
	- v Windows işletim sistemlerinde db2connectactivate *seçenekler*

**db2connectactivate** komutuyla ilgili ek bilgi edinmek için, DB2 Connect User's Guide adlı belgede **db2connectactivate** komutu konusuna bakın.

Bir iş istasyonundan bir ara düzey ya da ana bilgisayar veritabanına aşağıdaki yöntemlerle bağlanabilirsiniz:

- v IBM Data Server Driver Package olanağını yerel olarak kurun ve doğrudan anasisteme bağlanmak için bu olanağı kullanın.
- v Aynı ya da farklı bir anasisteme bağlanmak için ara düzey bir DB2 Connect sunucusu ağ geçidini kullanın.

## **Command Line Processor Plus (CLPPlus)**

Command Line Processor Plus (CLPPlus), veritabanlarına bağlanmak ve deyimler, komut kütükleri ve komutlar tanımlamak, düzenlemek ve çalıştırmak için kullanabileceğiniz bir komut satırı kullanıcı arabirimi sağlar.

CLPPlus, komut satırı işlemcisi (CLP) tarafından sağlanan işlevleri tamamlayıcı bir araçtır. CLPPlus aşağıdaki özellikleri içerir:

- v Veritabanı kullanıcı kimliği ve parolası belirterek veritabanlarına bağlanma desteği
- v Komut kütüklerini, komut kütüğü parçalarını, SQL deyimlerini, SQL PL deyimlerini ya da PL/SQL deyimlerini düzenlemek ve yürütmek için depolayabileceğiniz bir arabellek. Arabellekteki metinleri listeyebilir, yazdırabilir ya da düzenleyebilirsiniz ya da toplu komut kütüğü olarak çalıştırabilirsiniz.
- <span id="page-12-0"></span>v Arabellekte saklayabileceğiniz değişkenleri ve dizgileri tanımlamak için kullanabileceğiniz kapsamlı bir işlemci komutları kümesi
- v Bir veritabanı ve veritabanın nesneleri ile ilgili bilgi alan bir komut kümesi
- v Arabellekleri ya da arabellek çıkışını kütüğe saklama yeteneği
- v Komut kütüğü ve sorgu çıkışlarını biçimlemek için birden çok seçenek
- v Sistem tanımlı yordamları yürütme desteği
- v İşletim sistemi komutlarını yürütme desteği
- v Yürütülen komutların, deyimlerin ya da komut kütüklerinin çıkışını kaydetme seçeneği

CLPPlus yalnızca SERVER, SERVER\_ENCRYPT ve KERBEROS tipi kimlik denetimini destekler.

## **İstemci, sürücü ve sunucu düzeyi birleşimleri**

Bir istemcinin ya da sürücünün çeşitli sürümleri bir sunucunun ve ara düzey ya da ana sunuculardaki DB2 veritabanlarının farklı sürümlerine bağlanabilir.

### **IBM DB2 pureScale Feature özellikleri için gereken DB2 istemcisi düzeyleri**

Uygulamanızın DB2 pureScale özelliklerinden tam olarak yararlanabilmesi için, DB2 istemcinizin belirli yayın düzeylerinde olması gerekir:

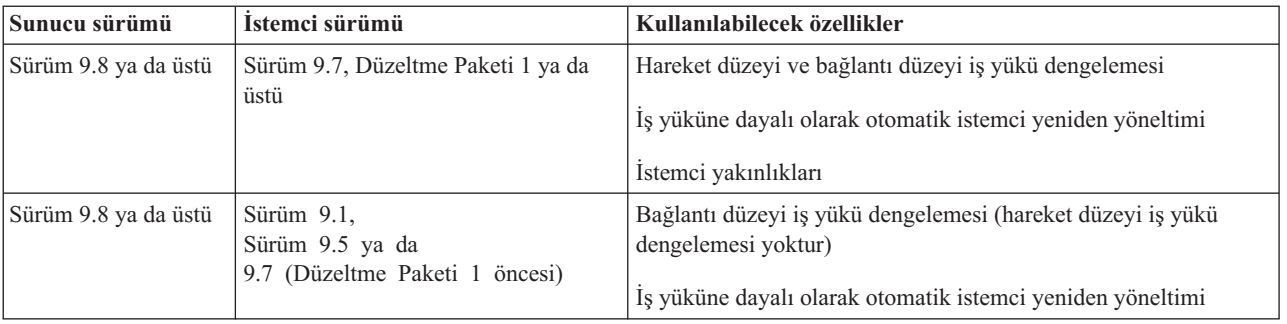

### **DB2 Sürüm 9.1, DB2 Sürüm 9.5, DB2 Sürüm 9.7 ve DB2 Sürüm 10.1 istemcilerinin ve sunucularının birleşimi**

Genel olarak, DB2 Sürüm 9.1, DB2 Sürüm 9.5 ve DB2 Sürüm 9.7 istemcileri uzak bir DB2 Sürüm 10.1 sunucusuna erişebilir. Ancak, aynı sistemde bir istemcinin farklı sürümleri ve bir DB2 sunucusu varsa, yerel istemci ile sunucu arasında IPC (Interprocess Communication) kullanan bağlantılar desteklenmez. Onun yerine, TCP/IP ile uzak bağlantı olarak (*dönüşlü bağlantı*) bağlantı kurabilirsiniz.

IBM Data Server Driver Package, daha sonraki ya da önceki bir sürüm düzeyindeki sunuculara erişebilir. Ancak, daha sonraki bir sürüm düzeyindeki bir sürücü daha önceki bir sürüm düzeyindeki bir sunucuya eriştiğinde, istemci daha sonraki sürüm düzeyindeki var olan işlevleri kullanamaz. Örneğin, IBM Data Server Driver Package Sürüm 10.1 bir DB2 Sürüm 9.1 sunucusuna erişebilirse de, istemci DB2 Sürüm 9.7 işlevlerini kullanamaz. Sunucunun en son sürümünün işlevlerini kullanabilmek için sunucunun en son sürüm düzeyine geçin.

### **Ara düzey ve ana bilgisayar altyapılarında DB2 Sürüm 10.1 ve DB2 ürünleri birleşimi**

DB2 sunucuları ara düzey ve ana bilgisayar altyapılarında şu istemcilerden erişimi destekler:

- DB2 for z/OS and OS/390 (sürüm 7 ya da üstü)
- DB2 for i5/OS (sürüm 5 ya da üstü)
- DB2 for VM and VSE (sürüm 7)

<span id="page-14-0"></span>**Kısım 2. IBM Data Server Driver Package kuruluşu**

## <span id="page-16-0"></span>**Bölüm 2. IBM Data Server Driver Package kuruluş gereksinmeleri**

## **Disk yeri ve bellek gereksinmeleri**

IBM Data Server Driver Package kuruluşu için uygun miktarda disk yerinin kullanılabilir olduğunu doğrulayın ve ona göre bellek ayırın.

### **Disk yeri gereksinmeleri**

IBM Data Server Driver Package için gereken en az disk yeri yaklaşık 130 MB'dir.

### **Bellek gereksinmeleri**

IBM Data Server Driver Package yazılımı IBM Data Server Runtime Client ve IBM Data Server Client yazılımlarından daha az yer kapladığı için, gereken RAM çok azdır: yaklaşık 512 MB.

## **Kuruluş gereksinmeleri (Windows)**

IBM Data Server Driver Package kuruluşu için geçerli olan kısıtlamalar şunlardır:

- v IBM Data Server Driver Package ayrı olarak kurulmalıdır.
- v IBM Data Server Driver Package ile aynı yola başka bir veritabanı ürünü kurulamaz.
- v JDBC ve Embedded SQL for Java (SQLJ) için, IBM Data Server Driver Package yalnızca DB2 JDBC tip 4 sürücüsünü destekler.
- v Birden çok IBM Data Server Driver Package kopyasının kurulması, çoğu kullanıcı için önerilmeyen ileri düzeyli bir kuruluş yöntemidir.
- v IBM Data Server Driver Package için varsayılan kuruluş yolu şudur: Program Files\IBM\IBM DATA SERVER DRIVER. Aynı makineye birden çok IBM Data Server Driver Package kopyası kurarsanız, varsayılan dizin adı Program Files\IBM\IBM DATA SERVER DRIVER\_*nn* olur; burada *nn*, dizin adını benzersiz kılmak için üretilen sayıdır. Örneğin, aynı makineye ikinci bir kopya kurarsanız, varsayılan dizin adı Program Files\IBM\IBM DATA SERVER DRIVER\_02 olur.

IBM Data Server Driver Package paketini kurmak için, bu sürücü paketini içeren sıkıştırılmış kütüğü edinin.

- 1. IBM Support Fix Central web sitesine gidin [\(www.ibm.com/support/fixcentral/\)](http://www.ibm.com/support/fixcentral/).
- 2. **Product Group** (Ürün Grubu) listesinde **Information Management** (Bilgi Yönetimi) öğesini seçin.
- 3. **Information Management** ürün listesinde **IBM Data Server Client Packages** öğesini seçin.
- 4. **Installation Version** (Kuruluş Sürümü) listesinde belirli bir sürümü ya da tüm sürümleri seçin.
- 5. **Platform** (Altyapı) listesinde belirli bir altyapıyı ya da tüm altyapıları seçin ve **Continue** (Devam) öğesini tıklatın.

Sonraki ekranda yine **Continue** öğesini tıklatın; altyapınız için kullanılabilecek tüm istemci ve sürücü paketlerinin listesini görürsünüz.

## <span id="page-17-0"></span>**Kuruluş gereksinmeleri (Linux ve UNIX)**

Linux ve UNIX işletim sistemlerinde IBM Data Server Driver Package için geçerli olan kısıtlamalar şunlardır:

- v IBM Data Server Driver Package ayrı olarak kurulmalıdır.
- v IBM Data Server Driver Package ile aynı yola başka bir veritabanı ürünü kurulamaz.

IBM Data Server Driver Package paketini kurmak için, bu sürücü paketini içeren sıkıştırılmış kütüğü edinin.

- 1. IBM Support Fix Central web sitesine gidin [\(www.ibm.com/support/fixcentral/\)](http://www.ibm.com/support/fixcentral/).
- 2. **Product Group** (Ürün Grubu) listesinde **Information Management** (Bilgi Yönetimi) öğesini seçin.
- 3. **Information Management** ürün listesinde **IBM Data Server Client Packages** öğesini seçin.
- 4. **Installation Version** (Kuruluş Sürümü) listesinde belirli bir sürümü ya da tüm sürümleri seçin.
- 5. **Platform** (Altyapı) listesinde belirli bir altyapıyı ya da tüm altyapıları seçin ve **Continue** (Devam) öğesini tıklatın.

Sonraki ekranda yine **Continue** öğesini tıklatın; altyapınız için kullanılabilecek tüm istemci ve sürücü paketlerinin listesini görürsünüz.

## <span id="page-18-0"></span>**Bölüm 3. IBM Data Server Driver Package kuruluşu**

## **Windows**

## **IBM Data Server Driver Package kuruluşu (Windows)**

İzleyen kısımda, IBM Data Server Driver Package olanağının Windows işletim sistemilerine kurulmasıyla ilgili yordam ele alınmıştır.

### **Yordam**

IBM Data Server Driver Package olanağını bir düzeltme paketi görüntüsünden Windows işletim sistemine kurmak için:

- 1. IBM Support Fix Central web sitesinden [\(www.ibm.com/support/fixcentral/\)](http://www.ibm.com/support/fixcentral/), kuruluş programını içeren sürücü paketini yükleyin.
- 2. Yüklenen IBM Data Server Driver Package yazılımını kurmaya başlamak için setup yürütülür kütüğünü çalıştırın.
- 3. Lisans sözleşmesinin koşullarını kabul edin.
- 4. IBM Data Server Driver Package için kuruluş yolunu kabul edin.
- 5. IBM Data Server Driver Package kopyası adını belirtin; kopya, paketin kurulduğu yerde olmalıdır. Varsayılan kopya adı IBMDBCL1'dir.
- 6. Kuruluş ayarlarını doğrulayarak, belirtilen yolların doğru olduğundan emin olun.

### **Sonuçlar**

IBM Data Server Driver Package, kuruluş sırasında belirttiğiniz yere kurulmuştur.

### **Sonraki adım**

İsteğe bağlı olarak, db2dsdriver.cfg yapılanış kütüğünü yaratabilir ve içine veritabanı dizini bilgisini yerleştirebilirsiniz.

## **IBM Data Server Driver Package kuruluşu için komut satırı seçenekleri (Windows)**

IBM Data Server Driver Package olanağını DB2 **setup** komutunu komut satırından çalıştırarak kurabilirsiniz.

**setup** komutunun komut satırı seçenekleri aşağıda açıklanmıştır. Windows Installer seçenekleriyle ilgili ek bilgi için<http://www.msdn.microsoft.com/> sitesine gidin.

### **/n [***kopya\_adı***]**

Kuruluşta kullanılmasını istediğiniz kopya adını belirler. Kopya varsa, o kopya üzerinde bakım kuruluşu gerçekleştirilir. Tersi durumda, belirtilen kopya adı kullanılarak yeni kuruluş gerçekleştirilir. Bu seçeneğin kullanılması, yanıt kütüğündeki kuruluş yolunu geçersiz kılar.

**/o** Üretilmiş bir varsayılan kopya adıyla yeni bir kopya kuruluşu gerçekleştirileceğini belirtir.

### **/u [***yanıt\_kütüğü***]**

Yanıt kütüğünün tam yolunu ve kütük adını belirler.

- <span id="page-19-0"></span>**/m** Kuruluş sırasında aşama penceresinin gösterilmesini sağlar. Ancak, kullanıcıdan giriş istenmez. Bu seçeneği, **/u** seçeneğiyle birlikte kullanın.
- **/l [***günlük\_kütüğü***]**

Günlük kütüğünün tam yolunu ve kütük adını belirler.

**/p [***kuruluş\_dizini***]**

Ürünün kuruluş yolunu değiştirir. Bu seçeneğin kullanılması, yanıt kütüğündeki kuruluş yolunu geçersiz kılar.

- **/i** *dil* Kuruluşun gerçekleştirileceği dilin iki harflik dil kodunu belirler.
- **/?** Kullanım bilgilerini üretir.

Aşağıdaki örnekler bazı komut satırı seçeneklerinin nasıl kullanılacağını göstermektedir:

- v Üretilmiş bir varsayılan kopya adıyla yeni bir kopya kurmak için şu komutu kullanın: setup /o
- v İkinci bir kopya kurmak için şu komutu kullanın: setup /n "*kopya\_adı*"
- v Yanıt kütüğüyle kuruluş gerçekleştirmek için şu komutu kullanın: setup /u "[*Yanıt kütüğünün tam yolu*]"

\samples altdizininde örnek bir yanıt kütüğü bulunur.

## **Linux ve UNIX**

## **IBM Data Server Driver Package kuruluşu (Linux ve UNIX)**

Linux ve UNIX işletim sistemlerinde, IBM Data Server Driver Package **installDSDriver** komutu çalıştırılarak kurulur. Bu sürücü paketi, Java, ODBC/CLI, PHP ve Ruby on Rails için veritabanı sürücüleri içerir; bunların her biri kendi altdizininde saklanır. Java ve ODBC/CLI sürücüleri sıkıştırılmıştır.

### **Yordam**

IBM Data Server Driver Package sürücüsünü kurmak için:

- 1. IBM Data Server Driver Package arşiv kütüğünü açın.
- 2. Kütükleri hedef makineye kopyalayın.
- 3. Java ve ODBC/CLI sürücüleri için, sürücü kütüğünü hedef makinede seçtiğiniz kuruluş dizinine açın.
- 4. İsteğe bağlı: Sıkıştırılmış sürücü kütüğünü kaldırın.

### **Sonraki adım**

İsteğe bağlı olarak, db2dsdriver.cfg yapılanış kütüğünü yaratabilir ve içine veri yerleştirebilirsiniz.

<span id="page-20-0"></span>**Kısım 3. IBM Data Server Driver Package için veritabanı bağlantıları**

## <span id="page-22-0"></span>**Bölüm 4. İstemci-sunucu iletişimi yapılanışı - genel bakış**

İstemci-sunucu iletişimini yapılandırmakta kullanılacak uygun yöntemi seçmek için, istemci-sunucu iletişimine katılan bileşenleri ve ilgili senaryoları anlamanız gerekir.

İstemci-sunucu iletişiminin temel bileşenleri şunlardır:

### **İstemci**

İletişimi başlatan bileşendir. Bu rolü IBM Data Server Driver Package üstlenir.

#### **Sunucu**

İstemciden iletişim isteğini alan bileşendir. Bu rolü olağan durumda bir DB2 for Linux, UNIX, and Windows sunucusu ürünü üstlenir. DB2 Connect ürünleri varsa, *sunucu* terimi orta boy ya da ana bilgisayar altyapısındaki bir DB2 sunucusu anlamına da gelebilir.

### **İletişim protokolü**

İstemci ile sunucu arasında veri göndermek için kullanılan protokoldür. DB2 ürünü aşağıdaki protokolleri destekler:

- v TCP/IP. Sürüm TCP/IPv4 ya da TCP/IPv6 olabilir.
- v Veri Bağlantısı (Named Pipes). Bu seçenek yalnızca yalnızca Windows işletim sistemlerinde kullanılabilir.

Bazı ortamlarda ek bir bileşen söz konusudur:

### **Lightweight Directory Access Protocol (LDAP)**

LDAP kullanan bir ortamda, istemci-sunucu iletişimi yapılandırılması gerekli değildir. İstemci yerel makinedeki veritabanı dizininde bulunmayan bir veritabanına bağlanmayı denediğinde, veritabanına bağlanmak için gereken bilgiler için LDAP dizininde arama yapılır.

TCP/IP kullanarak bir DB2 sunucusuyla bağlantı kuran IBM Data Server Driver Package, istemci-sunucu iletişimi kullanımına ilişkin bir örnektir.

IBM Data Studio gibi geliştirme ortamlarıyla çalışmak için sunucu oluştururken ilk DB2 bağlantısında SQL30081N hata iletisiyle karşılaşabilirsiniz. Bu sorunun olası nedeni, uzak veritabanı sunucusundaki güvenlik duvarının bağlantının kurulmasını engellemiş olmasıdır. Bu durumda, güvenlik duvarının istemciden gelen bağlantıları kabul edecek şekilde, doğru olarak yapılandırıldığını doğrulayın.

## <span id="page-24-0"></span>**Bölüm 5. İletişim protokolleri**

IBM Data Server Driver Package olanağından bir DB2 sunucusuna bağlanmak için desteklenen protokoller aşağıda açıklanmıştır:

- v DB2 Connect ürünlerini kullanarak IBM veri sunucusu istemcisinden orta boy ya da ana bilgisayar sistemlerine bağlanma
- Orta boy ya da ana bilgisayar sistemlerinden DB2 for Linux, UNIX, and Windows veritabanlarına bağlanma

TCP/IP protokolü, DB2 for Linux, UNIX, and Windows yazılımının kurulu olduğu tüm altyapılarda desteklenir. Hem TCP/IPv4, hem de TCP/IPv6 desteklenir. IPv4 adresleri dört parçalı bir yapıdadır: örneğin, 9.11.22.314. IPv6 adresleri sekiz kısımlıdır ve her kısım iki nokta imiyle sınırlanmış dört onaltılı değerden oluşur. Çift iki nokta imi (::) bir ya da daha fazla sıfır kümesini belirtir; örneğin, 2001:0db8:4545:2::09ff:fef7:62dc.

DB2 veritabanı ürünleri SSL protokolünü de destekler ve IBM Data Server Driver Package kullanan uygulamalardan gelen SSL isteklerini kabul eder.

Windows ağlarında Windows Veri Bağlantısı (Named Pipes) protokolü de desteklenir.

### **Bazı kısıtlamalarla desteklenen işlevler**

IBM Data Server Driver Package, bazı kısıtlamalarla aşağıdaki işlevleri destekler:

- LDAP (Lightweight Directory Access Protocol; Temel Dizin Erişimi Protokolü) desteklenir, ancak LDAP önbelleği diske saklanmaz. Yerel veritabanı dizini yoktur. Yerel veritabanı dizini yerine db2dsdriver.cfg yapılanış kütüğü kullanılır. db2dsdriver.cfg yapılanış kütüğü, IBM Data Server Driver Package yapılanışı üzerinde veritabanı dizininin izin verdiğinden daha fazla denetim sağlar.
- v Gömülü SQL için yürütme desteğinde aşağıdaki kısıtlamalar söz konusudur:
	- Destek yalnızca yürütme sırasında geçerlidir; **PREP** ya da **BIND** komutu yeteneği yoktur. Gömülü SQL ile, önce IBM Data Server Client ile **PREP** ya da **BIND** komutunu vermeniz, sonra da IBM Data Server Driver Package ile komutu konuşlandırmanız gerekir.
	- Sysplex (birden çok bilgisayarın oluşturduğu sistem) yetenekleri desteklenmez.
	- Veri yükleme API'ları (db2Load ve db2LoadQuery), veri dışa aktarma API'sı (db2Export) ve veri içe aktarma API'sı (db2Import) desteklenmez.
- v Alt deyimleri olan gömülü bileşik deyimler yürütülmesi desteklenmez.

### **Desteklenmeyen işlevler**

Aşağıdaki işlevler desteklenmez:

- DB2 komut satırı işlemcisi (CLP)
- Denetim API'ları
- v CLIENT tipi kimlik denetimi

## <span id="page-26-0"></span>**Bölüm 6. db2dsdriver yapılanış kütüğü**

db2dsdriver.cfg yapılanış kütüğü, kullanıcı tarafından okunabilir biçimde veritabanı dizini bilgilerini ve istemci yapılanışı değiştirgelerini içerir.

db2dsdriver.cfg yapılanış kütüğü, db2dsdriver.xsd şema tanımlaması kütüğüne dayalı bir XML kütüğüdür. db2dsdriver.cfg yapılanış kütüğü, desteklenen bir veritabanında ODBC, CLI, .NET, OLE DB, PHP ya da Ruby uygulamaları yoluyla çeşitli özellikleri etkinleştirmek için kullanabileceğiniz çeşitli anahtar sözcükleri ve değerleri içerir. Anahtar sözcükleri genel olarak tüm veritabanı bağlantılarıyla ilişkilendirebileceğiniz gibi, belirli bir veritabanı kaynağı adıyla (DSN) ya da veritabanı bağlantısıyla da ilişkilendirebilirsiniz. Bu yapılanış kütüğünü veritabanlarına yüksek kullanılabilirlikli bağlantıyı etkinleştirmek için de kullanabilirsiniz.

### **db2dsdriver yapılanış kütüğünün yapısı**

Yapılanış anahtar sözcükleri ve ilişkili değerler, anahtar sözcüklerin db2dsdriver.cfg kütüğündeki konumları temelinde tanımlanır. Yapılanış anahtar sözcüğünün konumuna bağlı olarak, anahtar sözcüğün genel bir etkisi (tüm bağlantıları etkileyen) olabilir ya da anahtar sözcük yalnızca, bir veritabanına ya da diğer ada yönelik belirli bir bağlantıyı etkileyebilir. Bazı anahtar sözcükleri ancak belirli bir kısımda belirtebilirsiniz. db2dsdriver.cfg yapılanış kütüğü aşağıdaki kısımları içerir:

### **Veri kaynağı adı**

Bu kısım <dsncollection> ve </dsncollection> etiketleri arasında bulunur. Bu kısımdaki anahtar sözcükler belirli bir veri kaynağı adı için geçerlidir.

### **Veritabanı bilgileri**

Bu kısım <databases> ve </databases> etiketleri arasında bulunur. Bu kısımdaki anahtar sözcükler belirli bir veritabanı bağlantısı için geçerlidir.

Yüksek kullanılabilirlik özelliklerini etkinleştirmek için, veritabanı bilgileri kısmında iki alt kısım tanımlayabilirsiniz.

### **İş yükü dengelemesi**

Bu alt kısım <wlb> ve </wlb> etiketleri arasında bulunur. Bu alt kısımda, iş yükü dengelemesine ilişkin anahtar sözcükleri belirtirsiniz.

### **Otomatik istemci yeniden yöneltimi**

Bu alt kısım <acr> ve </acr> etiketleri arasında bulunur. Bu alt kısımda, otomatik istemci yeniden yöneltimine ilişkin değiştirgeleri belirtirsiniz.

### **Genel öznitelikler**

Bu kısım <parameters> ve </parameters> etiketleri arasında bulunur. Bu kısımdaki değiştirgeler tüm veritabanları ve diğer adlar için geçerlidir.

**LDAP** Bu kısım <ldapserver> ve </ldapserver> etiketleri arasında bulunur. Bu kısmı LDAP sunucusu bilgilerini belirtmek için kullanabilirsiniz.

### **Bir db2dsdriver.cfg kütüğü örneği**

Aşağıdaki örnek db2dsdriver.cfg yapılanış kütüğünde bir veri kaynağı adı kısmı (<dsncollection> ve </dsncollection> etiketlerini kullanır), veritabanı bilgileri kısmı (<database> ve </database> etiketlerini kullanır) ve genel öznitelikler kısmı (<parameters> ve </parameters> etiketlerini kullanır) bulunmaktadır:

```
<configuration>
<dsncollection>
  <dsn alias="alias1" name="name1" host="server1.net1.com" port="50001"/>
```

```
<!-- Long aliases are supported -->
  <dsn alias="longaliasname2" name="name2" host="server2.net1.com" port="55551">
  <parameter name="Authentication" value="Client"/>
  \langledsn>
 </dsncollection>
 <databases>
  <database name="name1" host="server1.net1.com" port="50001">
   <parameter name="CurrentSchema" value="OWNER1"/>
   \left\langle \mathrm{w}\right\rangle h>
    <parameter name="enableWLB" value="true"/>
    <parameter name="maxTransports" value="50"/>
   \langle w|\leqacr><parameter name="enableACR" value="true"/>
   </<sub>acr</sub></database>
 </databases>
 <parameters>
  <parameter name="GlobalParam" value="Value"/>
 </parameters>
</configuration>
```
### **db2dsdriver yapılanış kütüğü kısıtlamaları**

db2dsdriver.cfg yapılanış kütüğüyle ilgili şu kısıtlamalar vardır:

- v db2dsdriver.cfg yapılanış kütüğü küçük harf kullanan tutarlı bir XML etiketleri kümesini destekler. Altçizgi () desteklenmez. Arasında IBM Data Server Driver Package yapılanış anahtar sözcüklerini belirttiğiniz XML etiketi öznitelikleri, büyük harf, küçük harf ve altçizgi (\_) karakterlerini içerebilir.
- v Yapılanış kütüğü bir veritabanına ilişkin şu özellikler için birbirinin aynı olan birden çok giriş içeremez: Veritabanı adı, sunucu adı ve kapı numarası. Yapılanış kütüğü birbirinin aynı olan birden çok veritabanı diğer adı girişi de içeremez.
- v <dsncollection> girişleri (alias, name, host, port) ve <database> girişleri (name, host, port) bir değer içermelidir.
- v Tek bir satırda birden çok değiştirge tanımlarsanız, bunlar yoksayılır.

### **db2dsdriver yapılanış kütüğünün yeri**

db2dsdriver.cfg yapılanış kütüğü DB2 yazılımlarıyla gelmez. Başlamanıza yardımcı olacak, db2dsdriver.cfg.sample adlı örnek bir yapılanış kütüğü vardır. db2dsdriver.cfg.sample kütüğünün içindekileri kullanarak, bu örnek kütükle aynı yerde db2dsdriver.cfg kütüğünü yaratın. Örnek yapılanış kütüğünün yeri sürücünüzün tipine ve işletim sisteminize bağlıdır. IBM Data Server Driver Package için, yapılanış kütüğü aşağıdaki yolların birinde yaratılır:

- v AIX, HP-UX, Linux ya da Solaris işletim sistemlerinde: *kuruluş\_yolu*/cfg
- Windows XP Professional ve Windows Server 2003 üzerinde: C:\Documents and Settings\All Users\Application Data\IBM\DB2\*sürücü\_kopyası\_adı*\cfg
- Windows Vista, Windows 7 ve Windows Server 2008 üzerinde: C:\ProgramData\IBM\ DB2\*sürücü\_kopyası\_adı*\cfg

**DB2DSDRIVER\_CFG\_PATH** kayıt değişkenini kullanarak db2dsdriver.cfg kütüğü için farklı bir yer belirtebilirsiniz.

db2dsdriver.cfg yapılanış kütüğünü kopyalayabilir ve düzenleyebilirsiniz. Kütüğü düzenledikten sonra, değişikliklerin yürürlüğe girmesi için ODBC, CLI, .NET, OLE DB, PHP ya da Ruby uygulamalarınızı yeniden başlatmanız gerekir.

Sisteminizde IBM Data Server Runtime Client ya da IBM Data Server Client kuruluysa, **db2dsdcfgfill** komutunu kullanarak, var olan veritabanı dizini bilgilerini db2dsdriver.cfg yapılanış kütüğüne kopyalayabilirsiniz. Bu komutu çalıştırdığınızda, yerel veritabanı dizininin, düğüm dizininin ve belirli bir veritabanı yöneticisi yönetim ortamına ilişkin Database Connection Services (DCS) dizininin içeriğine dayalı olarak, yapılanış kütüğüne veri yerleştirilir.

IBM Data Server Client ve IBM Data Server Runtime Client uzak veritabanlarını yerel olarak kataloğa alabilir ve kataloğa alınan veritabanları için istemci değiştirgeleri tanımlayabilirsiniz. IBM Data Server Client ve IBM Data Server Runtime Client veritabanı, anasistem ve kapı bilgisini katalog dizininden türetir ve o bilgiyi kullanarak db2dsdriver.cfg yapılanış kütüğündeki ilgili girişi bulur.

## <span id="page-30-0"></span>**Bölüm 7. db2dsdcfgfill - db2dsdriver.cfg yapılanış kütüğünün yaratılması**

IBM Data Server Driver Package kurulduktan sonra, **db2dsdcfgfill** komutunu kullanarak, db2dsdriver.cfg yapılanış kütüğünü kullanıcı tarafından okunabilir bir biçimde yaratabilir ve içine veri yerleştirebilirsiniz.

### **Açıklama**

**db2dsdcfgfill** komutu veritabanı dizini bilgilerini IBM Data Server Client ya da IBM Data Server Runtime Client olanağından db2dsdriver.cfg yapılanış kütüğüne kopyalar.

### **Komut sözdizimi**

```
\rightarrow -db2dsdcfgfill-----i-yön_ort_adi-
                          \Box-p-yön<sup>-</sup>ort<sup>-</sup>yolu<sup>-1</sup> -db2cliFile-db2cli.ini yolu
                          -migrateCliIniFor.NET--db2cliFile-db2cli.ini_yolu-
                                                                                                       Þ
```
Þ -o—çıkış yolu -<sup>1</sup> -?-

### **Komut değiştirgeleri**

**-i***yön\_ort\_adı*

Veritabanı dizini, düğüm dizini ve Database Connection Services (DCS) dizini giriş olarak kullanılacak olan veritabanı yöneticisi yönetim ortamının adını belirtir.

Bu değiştirgeyi **-p** ya da **-migrateCliIniFor.NET** değiştirgesiyle birlikte kullanamazsınız.

### **-p***yön\_ort\_yolu*

Sistem veritabanı dizininin, düğüm dizininin ve DCS dizininin bulunduğu veritabanı yöneticisi yönetim ortamı dizininin tam yolunu belirtir.

Bu değiştirgeyi **-i** ya da **-migrateCliIniFor.NET** değiştirgesiyle birlikte kullanamazsınız.

### **-migrateCliIniFor.NET**

Bazı girişleri db2cli.ini kütüğünden db2dsdriver.cfg kütüğüne kopyalar. Bu değiştirge yalnızca Microsoft Windows sistemleri içindir. Yalnızca aşağıdaki anahtar sözcükler geçirilir:

- v **Txnisolation**
- v **Connecttimeout**
- v **Currentschema**

Anahtar sözcükler aşağıdaki şekilde geçirilir:

- v db2cli.ini kütüğünün ortak kısmındaki girişler db2dsdriver.cfg kütüğünün genel kısmına kopyalanır.
- v Veritabanı adı, anasistem adı ve kapı bilgisi içeren girişler veritabanı kısmına kopyalanır.
- v Kataloğa alınmış veritabanlarıyla ilgili girişler veri kaynağı adı kısmına kopyalanır.

Bu değiştirgeyi **-i** ya da **-p** değiştirgesiyle birlikte kullanamazsınız.

 $\blacktriangleright$ 

**Sınırlama:** .NET uygulamaları ve gömülü SQL kullanan uygulamalar için, IBM Data Server Client ve IBM Data Server Runtime Client istemcileri yalnızca Sysplex (birden çok bilgisayarın oluşturduğu sistem) ile ilgili ayarları almak için db2dsdriver.cfg kütüğünü kullanabilir.

**-db2cliFile***db2cli.ini\_yolu*

db2cli.ini kütüğünün tam yolunu belirtir. Bu değiştirge yalnızca Microsoft Windows sistemleri içindir.

**-o***çıkış\_yolu*

**db2dsdcfgfill** komutunun db2dsdriver.cfg yapılanış kütüğünü yarattığı yolu belirtir.

Bu değiştirge için değer belirtmezseniz ve Sürüm 9.7 Düzeltme Paketi 2 ya da öncesinden kalan bir db2dsdriver.cfg kütüğünüz varsa, o kopya yenisiyle değiştirilir. Tersi durumda, bu değiştirge için değer belirtmezseniz, db2dsdriver.cfg yapılanış kütüğü sürücünüzün tipine ve işletim sisteminize bağlı bir dizinde yaratılır. db2dsdriver.cfg kütüğünün yeriyle ilgili bilgi edinmek için, "db2dsdriver yapılanış kütüğü" konusuna (bu kitabın 6. bölümündedir) bakın.

**-?** Kullanım bilgilerini görüntüler.

### **Kullanım notları**

**db2dsdcfgfill** komutunu **-migrateCliIniFor.NET** değiştirgesi olmadan çalıştırdığınızda, çıkış dizininde bir db2dsdriver.cfg yapılanış kütüğü varsa, var olan db2dsdriver.cfg yapılanış kütüğünün üzerine yazılır. Ancak, **-migrateCliIniFor.NET** seçeneği var olan bir db2dsdriver.cfg kütüğüyle kullanılırsa, bilgileri var olan kütükle birleştirir.

## <span id="page-32-0"></span>**Bölüm 8. IBM Data Server Driver Package kuruluşunun geçerliliğinin denetlenmesi**

## **CLPPlus kullanarak istemci-sunucu iletişiminin sınanması**

Aşağıdaki yönergeler, CLPPlus için IBM Data Server Driver Package (vs sürücüsü) kuruluşunuzun geçerliliğini denetlemenizi sağlar.

CLPPlus aracının doğru çalıştığını doğrulamak için:

- 1. İşletim sistemi isteminde, **clpplus** komutunu *kullanıcıadı* ve *dsn\_diğer\_adı* değiştirgeleriyle çalıştırarak CLPPlus'ı başlatın. *dsn\_diğer\_adı* değiştirgesi için, db2dsdriver.cfg kütüğünde tanımlı olan sampledsn DSN diğer adını belirtin. clpplus *kullanıcıadı*@sampledsn
- 2. İstendiğinde, girdiğiniz kullanıcı adıyla ilişkili parolayı girin.

sampledsn DSN diğer adına başarıyla bağlanmanız, CLPPlus'ın doğru çalıştığını gösterir. Aşağıdaki örnek çıkış, iki adımlı doğrulamayı ve başarılı bir bağlantıyı göstermektedir:

```
C:\>clpplus db2admin@sampledsn
CLPPlus: Version 1.4
Copyright (c) 2009, 2011, IBM CORPORATION. All rights reserved.
```

```
Enter password: **********
```
Database Connection Information : --------------------------------- Hostname = samplehost.domain.com Database server = DB2/NT SQL09074 SQL authorization ID = db2admin Local database alias = SAMPLEDSN Port = 19766

## **CLI kullanarak istemci-sunucu bağlantılarının sınanması**

Aşağıdaki yönergeler, CLI kullanarak IBM Data Server Driver Package (vs sürücüsü) kuruluşunuzun geçerliliğini denetlemenizi sağlar.

db2dsdriver.cfg kütüğünde yapılandırılan sampledsn DSN diğer adının geçerliliğini denetlemek için db2cli validate -dsn sampledsn komutunu kullanabilirsiniz. Girişler doğruysa, geçerlilik denetimi başarıyla sonuçlanır.

Aşağıda Linux işletim sistemine ilişkin bir çıkış örneği verilmiştir:

```
C:\Program Files\IBM\IBM DATA SERVER DRIVER\bin>db2cli validate -dsn
sampledsn
db2cli validate -dsn alias1
IBM DATABASE 2 Interactive CLI Sample Program
(C) COPYRIGHT International Business Machines Corp. 1993,1996
All Rights Reserved
Licensed Materials - Property of IBM
US Government Users Restricted Rights - Use, duplication or
disclosure restricted by GSA ADP Schedule Contract with IBM Corp.
  ---------------------------------------------------------------------------
  [ CLI Driver Version : 09.07.0000 ]
  [ Informational Tokens : "DB2 v9.7.0.5","s111017","IP23292","Fixpack 5" ]
  [ CLI Driver Type : IBM Data Server Driver For ODBC and CLI ]
  ---------------------------------------------------------------------------
```

```
db2dsdriver.cfg Schema Validation :
Success: The schema validation operation completed successfully.
The configuration file /home/hotel75/ashojose/DS/dsdriver/cfg/db2dsdriver.cfg
is valid
Note: The validation operation utility could not find the
configuration file named db2cli.ini.
The file is searched at /home/hotel75/ashojose/DS/dsdriver/cfg/db2cli.ini
db2dsdriver.cfg Validation :
 ---------------------------------------------------------------------------
 [ DB2DSDRIVER CFG PATH env var : unset ]
 [ db2dsdriver.cfg Path : /home/hotel75/ashojose/DS/dsdriver/cfg/
db2dsdriver.cfg ]
 ---------------------------------------------------------------------------
 [ Valid keywords used for DSN : alias1 ]
  Keyword Value
   --------------------------------------------------
   DATABASE name 1
  HOSTNAME server1.net1.com
   PORT 50001
  CURRENTSCHEMA OWNER1
 [ Parameters used for WLB ]
  Parameter Value
   --------------------------------------------------
  enableWLB true
  maxTransports 50
 [ Parameters used for ACR ]
  Parameter Value
   --------------------------------------------------
  enableACR true
```
The validation completed.

Aşağıdaki örnekte gösterildiği gibi, Windows işletim sistemlerinde **db2cli validate** komutunun çıkışı DB2 kopyasının adını da içerir:

```
>db2cli validate -dsn sampledsn
IBM DATABASE 2 Interactive CLI Sample Program
(C) COPYRIGHT International Business Machines Corp. 1993,1996
All Rights Reserved
Licensed Materials - Property of IBM
US Government Users Restricted Rights - Use, duplication or
disclosure restricted by GSA ADP Schedule Contract with IBM Corp.
  ---------------------------------------------------------------------------
 [ CLI Driver Version : 09.07.0000 ]
 [ Informational Tokens : "DB2 v9.7.500.702","s111017","IP23286","Fixpack 5"]
  [ CLI Driver Type : IBM Data Server Driver Package ]
```
[ CLI Copy Name : IBMDBCL1 ] ---------------------------------------------------------------------------

db2dsdriver.cfg Schema Validation : Success: The schema validation operation completed successfully. The configuration file C:\Documents and Settings\All Users\Application Data\IBM \DB2\IBMDBCL1\cfg\db2dsdriver.cfg is valid

Note: The validation operation utility could not find the configuration file named db2cli.ini. The file is searched at C:\Documents and Settings\All Users\Application Data\IBM \DB2\IBMDBCL1\cfg\db2cli.ini

db2dsdriver.cfg Validation :

<span id="page-34-0"></span>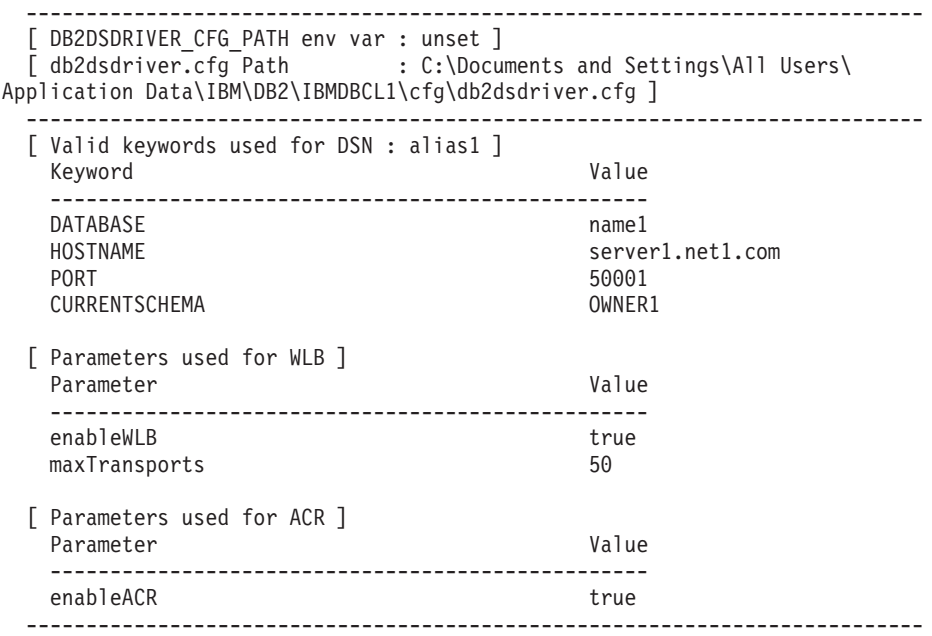

The validation completed.

DB2 Connect ürününü kullanıyorsanız, ancak sunucu tabanlı lisans anahtarı ya da DB2 Connect sunucusu kullanmıyorsanız, bağlanma girişiminden sonra şu iletiyi alabilirsiniz: [IBM][CLI Driver] SQL1598N Bir lisans sorunu nedeniyle veritabanı sunucusuna bağlanma girişimi başarısız oldu. SQLSTATE=42968

Bu hatayı gidermek için aşağıdaki adımları izleyin:

- v DB2 Connect Unlimited Edition for System z ürününü kullanıyorsanız, sunucu tabanlı bir lisans anahtarı kullanın. Bu adım, istemci tabanlı lisans anahtarı gereksinimini önler. Ayrıntılar için, DB2 Connect User's Guide belgesinde DB2 Connect Unlimited Edition for System z ürünü lisans anahtarının etkinleştirilmesiyle ilgili konuya bakın.
- v Önceki çözüm hata iletisini ortadan kaldırmazsa, satın aldığınız DB2 Connect Edition ürünündeki DB2 Connect lisansı anahtarını (örneğin, db2conpe.lic), IBM Data Server Driver Package kuruluş yerinin altındaki C:\Program Files\IBM\IBM DATA SERVER DRIVER\license adlı lisans dizinine kopyalayın.

db2dsdriver.cfg kütüğüne doğru veritabanı bağlantısı bilgileri yerleştirildikten sonra, DSN diğer adını veri kaynağı olarak ODBC sürücü yöneticisine kaydettirin. Windows işletim sistemlerinde, veri kaynağını sistem veri kaynağı olarak sistemin tüm kullanıcılarının kullanımına açabilir ya da kullanıcı veri kaynağı olarak yalnızca yürürlükteki kullanıcının kullanımına açabilirsiniz.

### **ADO.NET kullanarak istemci-sunucu bağlantılarının sınanması**

**testconn20.exe** yardımcı programını kullanarak DB2 ADO.NET sürücülerinin doğru olarak kurulduğunu ve tam işlevsel olduğunu doğrulayabilirsiniz. Aşağıdaki yönergeler, ADO.NET için IBM Data Server Driver Package (vs sürücüsü) kuruluşunuzun geçerliliğini denetlemenizi sağlar.

- v **testconn20.exe** yardımcı programını kullanarak DB2 ADO.NET sürücülerinin doğru olarak kurulduğunu ve tam işlevsel olduğunu doğrulamak için:
	- 1. XA hareket desteği kuruluşunu doğrulamak için **-dtc** komutu seçeneğini kullanın. C:\Program Files\IBM\IBM DATA SERVER DRIVER\bin>testconn20 -dtc "database= sampledsn;uid=username;pwd=password" adding MSDTC step

```
Step 1: Printing version info
              .NET Framework version: 2.0.50727.3615
              64-hiDB2 .NET provider version: 9.0.0.2
              DB2 .NET file version: 9.7.3.2
              Capability bits: ALLDEFINED
              Build: 20101113
              Factory for invariant name IBM.Data.DB2 verified
              Factory for invariant name IBM.Data.Informix verified
              IDS.NET from DbFactory is Common IDS.NET
              VSAI is not installed properly
              Elapsed: 1.2969165
      Step 2: Validating db2dsdriver.cfg against db2dsdriver.xsd schema file
              C:\ProgramData\IBM\DB2\IBMDBCL1\cfg\db2dsdriver.cfg against
      C:\ProgramData\IBM\DB2\IBMDBCL1\cfg\db2dsdriver.xsd
              Elapsed: 0
      Step 3: Connecting using "database=sampledsn;uid=username;pwd=password"
              Server type and version: DB2/NT 09.07.0003
              Elapsed: 2.8594665
      Step 4: Selecting rows from SYSIBM.SYSTABLES to validate existence of
      packages SELECT * FROM SYSIBM.SYSTABLES FETCH FIRST 5 rows only
              Elapsed: 0.3281355
      Step 5: Calling GetSchema for tables to validate existence of schema
      functions
              Elapsed: 0.906279
      Step 6: Creating XA connection
              DB2TransactionScope: Connection Closed.
              Elapsed: 3.2657295
      Test passed.
      VSAI is not installed properly (VSAI düzgün kurulmadı) hata iletisini
      yoksayabilirsiniz. Bu hatanın nedeni, VSAI'nin yalnızca 32 bit olarak kullanıma
      sunulması ve 64 bit testconn20 yardımcı programı tarafından saptanamamasıdır.
      testconn20 yardımcı programının 32 bit sürümü VSAI bilgisini doğru olarak
      bildirecektir.
v Belirli bir sunucuya ilişkin bağlanırlığı db2dsdriver.cfg kütüğüne diğer ad eklemeden
  sınamak istiyorsanız, aşağıdaki örnekte gösterildiği gibi, bağlantı dizgisinde tüm
  bağlanırlık bilgilerini belirtebilirsiniz:
  C:\Program Files\IBM\IBM DATA SERVER DRIVER\bin>testconn20 -dtc "database=
  sample;server=samplehost.domain.com:19766;uid=username;pwd=password"
v 64 bit ortamında çalışan 32 bit uygulamalarınız için bağlanırlığı sınamak istiyorsanız,
  aşağıdaki örnekte gösterildiği gibi, testconn20 yardımcı programının 32 bit sürümünü
  kullanabilirsiniz:
  C:\Program Files\IBM\IBM DATA SERVER DRIVER\bin>testconn20 32 -dtc "database=
  sampledsn;uid=username;pwd=password" adding MSDTC step
```

```
Step 1: Printing version info
        .NET Framework version: 2.0.50727.3615
        DB2 .NET provider version: 9.0.0.2
        DB2 .NET file version: 9.7.3.2
        Capability bits: ALLDEFINED
        Build: 20101113
        Factory for invariant name IBM.Data.DB2 verified
        Factory for invariant name IBM.Data.Informix verified
        IDS.NET from DbFactory is Common IDS.NET
```
VSAI assembly version: 9.1.0.0 VSAI file version: 9.7.3.1012 Elapsed: 1.0000192 Step 2: Validating db2dsdriver.cfg against db2dsdriver.xsd schema file C:\ProgramData\IBM\DB2\IBMDBCL1\cfg\db2dsdriver.cfg against C:\ProgramData\IBM\DB2\IBMDBCL1\cfg\db2dsdriver.xsd Elapsed: 0 Step 3: Connecting using "database=sampledsn;uid=username;pwd=password" Server type and version: DB2/NT 09.07.0003 Elapsed: 2.8594665 Step 4: Selecting rows from SYSIBM.SYSTABLES to validate existence of packages SELECT \* FROM SYSIBM.SYSTABLES FETCH FIRST 5 rows only Elapsed: 0.3281355 Step 5: Calling GetSchema for tables to validate existence of schema functions Elapsed: 0.906279 Step 6: Creating XA connection DB2TransactionScope: Connection Closed. Elapsed: 3.2657295

Test passed.

**Kısım 4. IBM Data Server Driver Package birleştirme birimleri**

# **Bölüm 9. IBM Data Server Driver Package yönetim ortamı birleştirme birimleri (Windows)**

İki tip birleştirme birimi vardır: DB2 yönetim ortamı birleştirme birimleri ve IBM Data Server Driver Package yönetim ortamı birleştirme birimleri. IBM Data Server Driver Package yönetim ortamı birleştirme birimlerini kullanmanız önerilir.

IBM Data Server Driver Package yönetim ortamı için Windows Installer (Windows Yükleyici) birleştirme birimlerini kullanarak, Windows Installer kullanan her ürüne IBM Data Server Driver Package işlevlerini kolayca ekleyebilirsiniz.

Birimleri birleştirdiğinizde, kopya adını belirtmeniz istenir. Aynı makineye birden çok IBM Data Server Driver Package kopyası kurulabilir ve her kopya kendi benzersiz adıyla tanınır. Her hedef makineye kuruluş yaparken bu adı kullanırsınız. Başka bir IBM veri sunucusu sürücüsü ya da DB2 kopyası tarafından kullanılma olasılığı düşük olan bir ad seçin. Uygulamanızın adını kullanmak uygun olabilir; örneğin, myapp\_dsdrivercopy\_1. Ad benzersiz değilse, kuruluş başarısız olur.

Birleştirme birimi (merge module) teknolojisine ilişkin ek bilgi edinmek için, kuruluş hazırlama ürününüzle birlikte verilen belgelere bakın ya da şu siteye gidin: http://msdn.microsoft.com.

IBM Data Server Driver Package Merge Module.msm birleştirme birimi, verilere erişmek için ODBC, CLI, .NET, OLE DB, PHP, Ruby, JDBC ya da SQLJ kullanan uygulamalara destek sağlar. Ayrıca, uygulamanızın IBM Data Server Provider for .NET (DB2 .NET Data Provider ve IDS .NET Data Provider) yazılımlarını kullanmasına olanak sağlar. ADO.NET arabiriminin bir uzantısı olan IBM Data Server Provider .NET yazılımı, .NET uygulamalarınızın DB2 ya da Informix veritabanlarındaki verilere hızlı ve güvenli bir şekilde erişmesini sağlayan bir ADO.NET arabirimi uzantısıdır.

IBM Data Server Driver Package sürücüsünü birleştirme birimini kullanarak yaratırsınız. IBM Data Server Provider for .NET yazılımının kaydettirilmesi, sisteminizde kurulu olan .NET Framework sürümüne dayalıdır. Örneğin, kuruluştan önce Microsoft .NET Framework 2.0'ı kurmanız gerekir.

Aşağıdaki birleştirme birimleri, IBM Data Server Driver Package tarafından kullanılan dile özgü iletileri içerir. Ürününüzün diline bağlı olarak uygun birleştirme birimindeki birleşenleri ekleyip kurun.

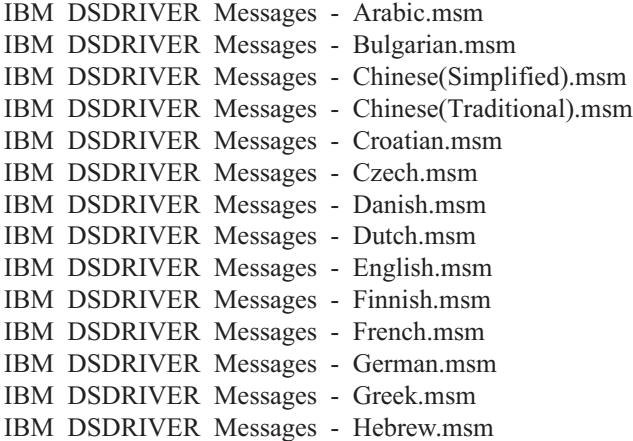

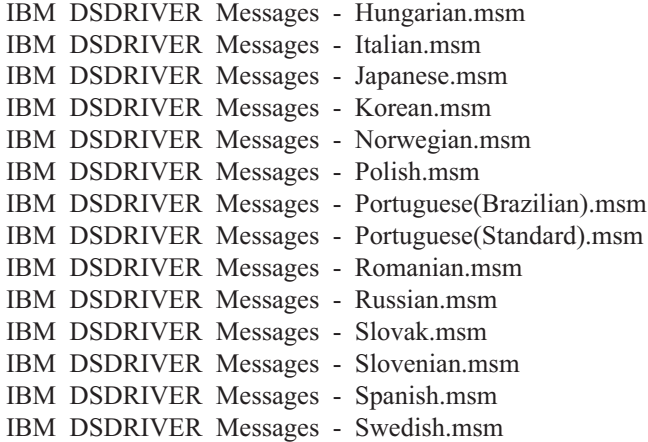

**Kısım 5. Kaldırma**

# **Bölüm 10. IBM Data Server Driver Package olanağının kaldırılması (Windows)**

Windows işletim sistemlerinde IBM Data Server Driver Package olanağını kaldırmak için aşağıdaki adımı gerçekleştirin.

### **Yordam**

Windows işletim sisteminde IBM Data Server Driver Package yazılımını kaldırmak için, Windows Denetim Masası (Control Panel) aracılığıyla erişebileceğiniz Program Ekle/Kaldır (Add/Remove Programs) penceresini kullanın. Yazılım ürünlerinin Windows işletim sisteminizden kaldırılmasıyla ilgili ek bilgi edinmek için işletim sisteminin yardımına bakın.

# **Bölüm 11. IBM Data Server Driver Package olanağının kaldırılması (Linux ve UNIX)**

Linux ya da UNIX işletim sisteminde IBM Data Server Driver Package olanağını kaldırmak için aşağıdaki adımı gerçekleştirin.

### **Yordam**

Linux ya da UNIX işletim sisteminde IBM Data Server Driver Package yazılımını kaldırmak için, rm -rf komutunu çalıştırarak yazılımı içeren dizini kaldırın.

**Kısım 6. Ek bölümler**

# **Bölüm 12. IBM Data Server Client - genel bakış**

IBM Data Server Client, IBM Data Server Runtime Client'ın tüm işlevlerinin yanı sıra, veritabanı denetimi, uygulama geliştirme ve istemci/sunucu yapılanışı işlevlerini de içerir.

IBM Data Server Runtime Client, uzak veritabanlarında uygulama çalıştırma olanağı sağlar. GUI araçları IBM Data Server Runtime Client ile birlikte verilmez.

IBM Data Server Client aşağıdaki yetenekleri sağlar:

- v Windows işletim sistemlerinde, IBM Data Server Client kuruluş görüntüsünü budayarak büyüklüğünü azaltma
- v Q eşlemesi ve SQL eşlemesi için tüm eşleme programlarını kurmak ve yönetmekte kullanılan şu araçlar: Replication Center, ASNCLP komut satırı programı ve Replication Alert Monitor aracı. Replication Center yalnızca Linux ve Windows işletim sistemlerinde kullanılabilir.
- v Yeni kullanıcılar için First Steps (İlk Adımlar) belgesi
- Visual Studio araçları
- v Uygulama üstbilgi kütükleri
- v Çeşitli programlama dilleri için önderleyiciler
- v Bağ tanımlama desteği
- v Örnekler (samples) ve eğitmenler (tutorials)

## **Bölüm 13. IBM veri sunucusu istemcilerinin kurulması (Windows)**

Bu konuda, IBM Data Server Client ve IBM Data Server Runtime Client istemcilerini kurmak için kullanılacak yordam ele alınmıştır. Bu yordam, kurulu herhangi bir DB2 veritabanı ürününün olmadığı basit ve yaygın bir senaryoyu kapsamaktadır.

## **Başlamadan önce**

- v Makinede bir istemcinin önceki bir sürümü kuruluysa, yükseltmeyle ilgili konuları gözden geçirin.
- v Gereksinimlerinize en uygun istemciyi saptayın.
- v Kuruluş görüntüsünü içeren bir DVD ya da başka bir kuruluş görüntüsü edinin. Bir görüntüyü bilgisayarınıza yüklemek için:
	- 1. IBM Support Fix Central web sitesine gidin [\(www.ibm.com/support/fixcentral/\)](http://www.ibm.com/support/fixcentral/).
	- 2. **Product Group** (Ürün Grubu) listesinde **Information Management** (Bilgi Yönetimi) öğesini seçin.
	- 3. **Information Management** ürün listesinde **IBM Data Server Client Packages** öğesini seçin.
	- 4. **Installation Version** (Kuruluş Sürümü) listesinde belirli bir sürümü ya da tüm sürümleri seçin.
	- 5. **Platform** (Altyapı) listesinde belirli bir altyapıyı ya da tüm altyapıları seçin ve **Continue** (Devam) öğesini tıklatın.

Sonraki ekranda yine **Continue** öğesini tıklatın; Windows için kullanılabilecek tüm istemci ve sürücü paketlerinin listesini görürsünüz. Makinenize bağlı olarak, uygun 32 bit ya da 64 bit sürümün var olduğunu doğrulayın.

v Administrators (Yöneticiler) grubunun bir parçası olan bir Windows kullanıcı hesabınız olduğunu doğrulayın.

**Not:** Yazılımı kurmak için Yönetici dışında bir hesap kullanmak istiyorsanız, önce VS2005 yürütme ortamı kitaplığını kurun. VS2005 yürütme ortamı kitaplığını Microsoft yürütme ortamı kitaplığı aşağı yükleme web sitesinden alabilirsiniz. 32 bit sistemler için vcredist\_x86.exe kitaplığını, 64 bit sistemler için vcredist\_x64.exe kitaplığını seçin.

v Sisteminizin tüm bellek, disk yeri ve kuruluş gereksinmelerini karşıladığını doğrulayın. Kuruluş programı disk yerini ve temel sistem gereksinmelerini denetler ve bir sorun varsa bunu size bildirir.

### **Bu görev hakkında**

Makinede bir DB2 veritabanı sunucusu ürünü kuruluysa, IBM veri sunucusu istemcisi kurulması gerekmez; DB2 veritabanı sunucusu IBM veri sunucusu istemcisinin tüm yeteneklerini sağlar.

#### Kısıtlamalar

- v Başka bir DB2 veritabanı ürününü aşağıdaki ürünlerle aynı yola kuramazsınız.
	- IBM Data Server Runtime Client
	- IBM Data Server Driver Package
	- DB2 Information Center
- v DB2 Kuruluş Sihirbazı İngilizce karakterler dışındaki karakterleri kabul etmez.

Aşağıdaki yordam yalın bir senaryoyu kapsar. Diğer durumlara ilişkin bilgileri bu konunun başka yerlerinde bulabilirsiniz.

### **Yordam**

Herhangi bir IBM veri sunucusu istemcisini Windows işletim sistemine kurmak için:

- 1. Kuruluşu gerçekleştirmek için kullanmak istediğiniz kullanıcı hesabıyla sistemde oturum açın.
- 2. İsteğe bağlı: Diğer programları sona erdirin.
- 3. DVD'yi sürücüye takın. Otomatik çalıştırma özelliği, sistemin dilini saptayacak ve o dildeki kuruluş programını başlatacak olan DB2 Kuruluş Sihirbazı'nı başlatır.

IBM Data Server Client için, DB2 Kuruluş Sihirbazı varsayılan sistem dilinden farklı bir dilde çalıştırılabilir; bunun için, **setup** komutunu kullanarak ve bir dil kodu belirterek, DB2 Kuruluş Sihirbazı'nı el ile başlatın. Örneğin, **setup -i fr** komutu DB2 Kuruluş Sihirbazı'nı Fransızca olarak çalıştırır. IBM Data Server Runtime Client ya da IBM Data Server Driver Package için, her dile özgü farklı kuruluş görüntüleri vardır.

- 4. Seçtiğiniz IBM veri sunucusu istemcisi tipini kurun:
	- v IBM Data Server Client istemcisini kurmak için:
		- a. DB2 Kuruluş Sihirbazı'nı başlatın.
		- b. DB2 Başlatma Panosu açılınca **Ürün Kuruluşu** öğesini seçin.
		- c. DB2 Kuruluş Sihirbazı'daki bilgi istemlerini izleyin.
	- v IBM Data Server Runtime Client istemcisini kurmak için, **setup** komutu değiştirgeleriyle ilgili bağlantıları kullanın. IBM Data Server Runtime Client istemcisinin kuruluş başlatma panosu yoktur.

İkinci bir IBM Data Server Runtime Client kopyası kurmak için aşağıdaki komutu verin:

setup /v" TRANSFORMS=:InstanceId*n*.mst MSINEWINSTANCE=1"

#### Burada *n* 1'dir.

Sonraki IBM Data Server Runtime Client kopyaları (en çok 16 kopya kurulabilir) için, InstanceId*n* değerini artırarak aynı komutu kullanın, örneğin:

setup /v" TRANSFORMS=:InstanceId2.mst MSINEWINSTANCE=1"

**Önemli:** Birden çok kopyanın ileri düzeyli kullanıcılar tarafından kurulmasını önemle öneririz.

- v IBM Data Server Driver Package kurmak için aşağıdaki yöntemlerden birini kullanın:
	- Ürün DVD'sinden **setup** komutunu çalıştırın.
	- Sürücüyü şu adresten yükleyerek bir düzeltme paketi görüntüsünden kurun: [http://www.ibm.com/support/docview.wss?rs=71&uid=swg27007053.](http://www.ibm.com/support/docview.wss?rs=71&uid=swg27007053) **setup** komutunun değiştirgeleri için ilgili bağlantıları kullanın.

İkinci bir IBM Data Server Driver Package kopyası kurmak için aşağıdaki yöntemlerden birini kullanın:

- Üretilmiş varsayılan kopya adıyla yeni bir kopya kurmak için şu komutu kullanın: setup /o
- Var olan bir kopya üzerinde bakım ya da yükseltme kuruluşu gerçekleştirin.
- Belirtilen kopya adıyla yeni bir kopya kurmak için şu komutu kullanın: setup /n *kopyaadı*

IBM Data Server Driver Package kurulduktan sonra, isteğe bağlı olarak db2dsdriver.cfg yapılanış kütüğünü yaratabilir ve bu kütüğe veritabanı dizini bilgilerini yerleştirebilirsiniz.

5. IBM Data Server Client istemcisini DB2 Universal Database (UDB) Sürüm 8 kopyası kurulu olan bir makineye kuruyorsanız, yeni bir kopya kurma ya da DB2 UDB Sürüm 8 kopyasını yükseltme seçeneğiniz vardır. Yeni bir kopya kurulursa, DB2 UDB Sürüm 8 kopyası korunur ve ek olarak DB2 Sürüm 9 kopyası kurulur. Kopya yükseltilirse, DB2 UDB Sürüm 8 istemci yönetim ortamı ayarları DB2 Sürüm 9 kopyasına kopyalanır ve DB2 UDB Sürüm 8 kopyası kaldırılır.

**Sınırlama:** Bir makinede bir DB2 UDB Sürüm 8 kopyası kuruluysa, Sürüm 9 kopyasını varsayılan olarak ayarlayamazsınız.

IBM Data Server Runtime Client istemcisini kuruyorsanız, kuruluş programı her zaman yeni bir kopya kurar. Sonraki bir adım olarak DB2 UDB Sürüm 8 istemci yönetim ortamını yükseltmek için geçişle ilgili konulara bakın.

### **Sonuçlar**

Ürün, kuruluş sırasında belirttiğiniz yere kurulmuştur.

IBM Data Server Client kuruluş yordamının bir parçası olarak, DB2 veritabanı yöneticisinin bir yönetim ortamı yaratılır. DB2 adlı başka bir yönetim ortamı yoksa, bu yönetim ortamına DB2 adı verilir. Sisteminizde bir DB2 UDB Sürüm 8 ya da DB2 Sürüm 9.1 yönetim ortamı kuruluysa, varsayılan yönetim ortamı DB2\_01'dir.

IBM Data Server Client ve IBM Data Server Runtime Client istemcilerinin birinci kopyasının belirli bir makinedeki varsayılan kuruluş yolu şöyledir: Program Files\IBM\sqllib. Belirli bir makinedeki ek kopyalar için, varsayılan dizin adı Program Files\IBM\sqllib\_*nn* olur; burada *nn*, kurulu kopyaların sayısı eksi bir değerini alır. Örneğin, aynı makineye ikinci bir kopya kurarsanız, varsayılan dizin adı Program Files\IBM\sqllib\_01 olur.

IBM Data Server Driver Package olanağının belirli bir makinedeki birinci kopyasının varsayılan kuruluş yolu şöyledir: Program Files\IBM\IBM DATA SERVER DRIVER. Belirli bir makinedeki ek kopyalar için, varsayılan dizin adı Program Files\IBM\IBM DATA SERVER DRIVER\_*nn* olur; burada *nn*, dizin adını benzersiz kılmak için üretilen numaradır. Örneğin, aynı makineye ikinci bir kopya kurarsanız, varsayılan dizin adı Program Files\IBM\IBM DATA SERVER DRIVER\_02 olur.

IBM Data Server Driver Package olanağının en çok 16 kopyası kurulabilir. Her kopya ayrı bir dizine kurulmalıdır.

IBM Data Server Client ya da IBM Data Server Runtime Client istemcisinin varsayılan kopya adı DB2COPY1'dir. IBM Data Server Driver Package olanağının varsayılan kopya adı IBMDBCL1'dir.

Bu kuruluş ürün belgelerini içermez.

### **Sonraki adım**

IBM veri sunucusu istemcisini kurduktan sonra uzak DB2 veritabanı sunucularına erişecek şekilde yapılandırın.

### **Administrators (Yöneticiler) grubunun bir parçası olmayan bir kullanıcı hesabı kullanılarak kuruluş yapılması**

Power Users (Ayrıcalıklı Kullanıcılar) grubunun üyeleri IBM veri sunucusu istemcisi kurabilirler. Users (Kullanıcılar) grubu üyelerinin IBM veri sunucusu istemcisi kurmalarına olanak vermek için, Administrators grubunun bir üyesi, kuruluşu yapacak kullanıcıya aşağıdaki öğelerle ilgili olarak yazma (write) izni vermelidir:

- v HKEY\_LOCAL\_MACHINE\SOFTWARE kayıt dalı
- Sistem dizini (örneğin, c:\WINNT)
- v Varsayılan kuruluş yolu (c:\Program Files) ya da diğer bir kuruluş yolu

İlk kuruluşu yönetici dışında bir kullanıcı gerçekleştirdiyse, düzeltme paketleri de yönetici dışındaki bir kullanıcı tarafından kurulabilir. Ancak, ilk kuruluş bir yönetici kullanıcı hesabı tarafından gerçekleştirildiyse, kuruluş paketlerini yönetici dışında bir kullanıcı kuramaz.

## **Bölüm 14. IBM veri sunucusu istemcilerinin kurulması (Linux ve UNIX)**

Linux ya da UNIX işletim sistemine IBM veri sunucusu istemcisi kurmak için aşağıdaki yönergeleri izleyin. Bu yönergeler, IBM Data Server Client ve IBM Data Server Runtime Client için geçerlidir.

## **Başlamadan önce**

- v Makinede istemcinin önceki bir sürümü kuruluysa, yükseltmeyle ilgili konuları gözden geçirin.
- v Gereksinimlerinize en uygun ürünün IBM Data Server Client mı, yoksa IBM Data Server Runtime Client mı olduğuna karar verin.
- v Gereken DVD'yi ya da diğer kuruluş görüntüsünü bulun. Bir görüntüyü bilgisayarınıza yüklemek için:
	- 1. IBM Support Fix Central web sitesine gidin [\(www.ibm.com/support/fixcentral/\)](http://www.ibm.com/support/fixcentral/).
	- 2. **Product Group** (Ürün Grubu) listesinde **Information Management** (Bilgi Yönetimi) öğesini seçin.
	- 3. **Information Management** ürün listesinde **IBM Data Server Client Packages** öğesini seçin.
	- 4. **Installation Version** (Kuruluş Sürümü) listesinde belirli bir sürümü ya da tüm sürümleri seçin.
	- 5. **Platform** (Altyapı) listesinde belirli bir altyapıyı ya da tüm altyapıları seçin ve **Continue** (Devam) düğmesini tıklatın.
- v Sisteminizin tüm bellek, disk yeri ve kuruluş gereksinmelerini karşıladığını doğrulayın. Kuruluş programı disk yerini ve temel sistem gereksinmelerini denetler ve bir sorun varsa bunu size bildirir.
- v IBM veri sunucusu istemcisi bir Solaris ya da HP-UX işletim sistemine kuruluyorsa, çekirdek yapılanışı değiştirgelerinizi güncellemelisiniz. Bu adım Linux işletim sistemleri için de önerilir.

## **Bu görev hakkında**

Makinede bir DB2 veritabanı sunucusu ürünü kuruluysa, istemci kurulması gerekmez; DB2 veritabanı sunucusu IBM Data Server Client olanağındaki tüm yetenekleri içerir.

### **Yordam**

Herhangi bir IBM veri sunucusu istemcisini Linux ya da UNIX işletim sistemine kurmak için:

- 1. İlgili DVD'yi takın ve sisteme bağlayın.
- 2. DVD'nin sisteme bağlandığı dizinde, ./db2setup komutunu girerek DB2 Kuruluş Sihirbazı'nı başlatın.
- 3. DB2 Başlatma Panosu açılınca **Ürün Kuruluşu** öğesini seçin.
- 4. Kurulmasını istediğiniz istemciyi seçin.
- 5. DB2 Kuruluş Sihirbazı'daki bilgi istemlerini izleyin. Geri kalan adımlar boyunca yardımdan yararlanabilirsiniz.

## **Sonuçlar**

Kuruluş tamamlanınca, IBM veri sunucusu istemcisi varsayılan olarak aşağıdaki dizinlere kurulur:

**Linux işletim sistemleri** /opt/ibm/db2/V10.1

**UNIX işletim sistemleri** /opt/IBM/db2/V10.1

### **Sonraki adım**

Bu kuruluş ürün belgelerini içermez.

IBM veri sunucusu istemcisini kurduktan sonra uzak DB2 sunucusuna erişecek şekilde yapılandırın.

#### **Ulusal dilde kuruluşlar**

DB2 Kuruluş Sihirbazı, el ile başlatılıp bir dil kodu belirtilerek, varsayılan sistem dilinden farklı bir dilde çalıştırılabilir. Örneğin, **./db2setup -i fr** komutu DB2 Kuruluş Sihirbazı'nı Fransızca olarak çalıştırır. Ancak, DB2 Kuruluş Sihirbazı alanları İngilizce karakterler dışındaki karakterleri kabul etmez.

#### **DB2 Sürüm 9.5 istemcisi kurulu bir makineye kurma**

İlk kopyanın varsayılan dizin adı V10.1'dir. Varsayılan dizin adı V10.1\_*nn* biçimindedir; burada *nn*, kurulu kopyaların sayısı eksi bir değerini alır. Örneğin, ikinci kuruluşta varsayılan dizin adı V10.1\_01 olur.

IBM Data Server Client ya da IBM Data Server Runtime Client istemcisi DB2 Sürüm 9 istemcisinin kurulu olduğu bir makineye kurulursa, o kopya alıkonur ve ek bir DB2 Sürüm 9.5 (ya da üstü) kopyası kurulur. İstemci yönetim ortamlarının DB2 Sürüm 9.5'e ya da üstüne yükseltilmesiyle ilgili bilgi edinmek için yükseltme konularına bakın.

# **Bölüm 15. Bir IBM veri sunucusu istemcisinin kaldırılması**

Bir IBM veri sunucusu istemcisini kaldırmak için aşağıdaki adımları izleyin.

### **Yordam**

- v Linux ya da UNIX işletim sisteminde bir IBM veri sunucusu istemcisini kaldırmak için, *DB2DIR*/install dizininden db2\_deinstall -a komutunu çalıştırın; burada *DB2DIR*, veri sunucusu istemcisini kurarken belirttiğiniz yerdir.
- v Windows işletim sistemindeki bir IBM veri sunucusu istemcisini kaldırmak için aşağıdaki seçeneklerden birini kullanın:
	- Her istemci için, Windows Denetim Masası (Control Panel) aracılığıyla erişebileceğiniz Program Ekle/Kaldır (Add/Remove Programs) penceresini kullanın. Yazılım ürünlerinin Windows işletim sisteminizden kaldırılmasıyla ilgili ek bilgi edinmek için işletim sisteminin yardımına bakın.
	- IBM Data Server Client için **db2unins** komutunu çalıştırın. Ek bilgi edinmek için Command Reference belgesinde **db2unins** komutuna ilişkin konuya bakın.

**Kısım 7. Ekler**

# **Ek A. DB2 veritabanı ürünü ve paketleme bilgileri**

DB2 veritabanı ürünleri farklı basımlarda kullanıma sunulur. İsteğe bağlı DB2 özellikleri de vardır. Bazı DB2 veritabanı ürünleri ve özellikleri yalnızca belirli işletim sistemlerinde kullanılabilir.

Aşağıdaki çizelgeler, her işletim sisteminde kullanılabilecek DB2 veritabanı ürünlerini ve özelliklerini listelemektedir.

|                                                                           |            | $IA-64$<br>donanımı<br>üzerinde | <b>UltraSPARC</b><br>donanımı<br>üzerinde | $x86-64$ (" $x64$ ")<br>donanımı<br>üzerinde |
|---------------------------------------------------------------------------|------------|---------------------------------|-------------------------------------------|----------------------------------------------|
| DB2 veritabanı ürünleri ve özellikleri                                    | <b>AIX</b> | $HP-UX$                         | <b>Solaris</b>                            | <b>Solaris</b>                               |
| DB2 Advanced Enterprise Server Edition                                    | Evet       | Evet                            | Evet                                      | Evet                                         |
| DB2 Enterprise Server Edition                                             | Evet       | Evet                            | Evet                                      | Evet                                         |
| DB2 Workgroup Server Edition                                              | Evet       | Evet                            | Evet                                      | Evet                                         |
| DB <sub>2</sub> Personal Edition                                          | Hayır      | Hayır                           | Hayır                                     | Hayır                                        |
| DB2 Express Edition                                                       | Hayır      | Hayır                           | Hayır                                     | Evet                                         |
| DB2 Express-C                                                             | Hayır      | Hayır                           | Hayır                                     | Evet                                         |
| Data Server Client ve Data Server Runtime<br>Client                       | Evet       | Evet                            | Evet                                      | Evet                                         |
| DB <sub>2</sub> Advanced Access Control Feature                           | Evet       | Evet                            | Evet                                      | Evet                                         |
| IBM DB2 High Availability Feature for<br><b>Express Edition</b>           | Hayır      | Hayır                           | Hayır                                     | Evet                                         |
| IBM Homogeneous Replication Feature for<br>DB2 Enterprise Server Edition  | Evet       | Evet                            | Evet                                      | Evet                                         |
| IBM DB2 Performance Optimization Feature<br>for Enterprise Server Edition | Evet       | Evet                            | Evet                                      | Evet                                         |
| DB2 Storage Optimization Feature                                          | Evet       | Evet                            | Evet                                      | Evet                                         |

*Çizelge 1. UNIX işletim sistemlerinde DB2 veritabanı ürünlerinin ve özelliklerinin kullanılabilirliği*

*Çizelge 2. Linux işletim sistemlerinde DB2 veritabanı ürünlerinin ve özelliklerinin kullanılabilirliği*

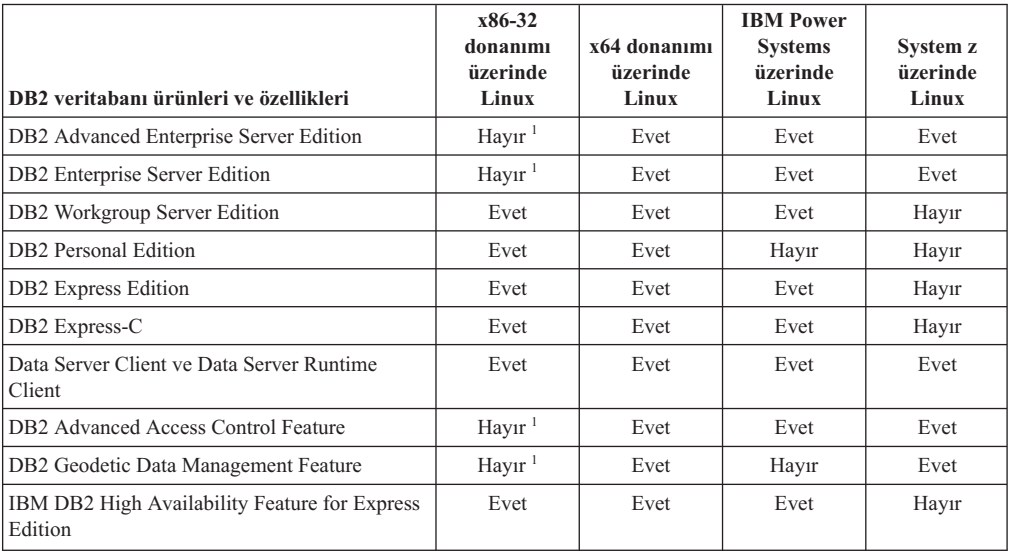

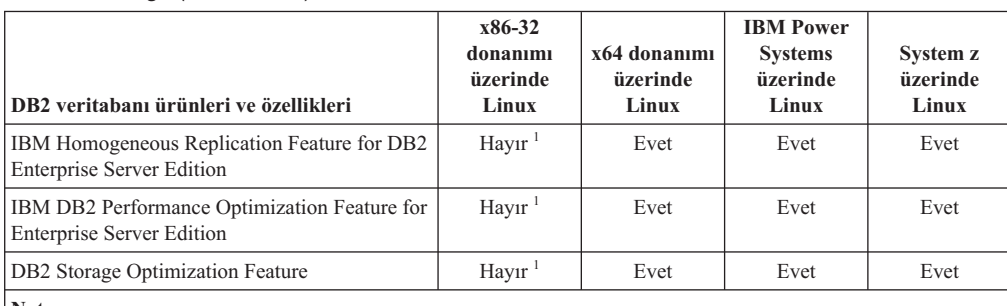

#### *Çizelge 2. Linux işletim sistemlerinde DB2 veritabanı ürünlerinin ve özelliklerinin kullanılabilirliği (devamı var)*

**Not:**

1. x86-32 donanımı üzerindeki Linux için, DB2 Enterprise Server Edition olanağında yalnızca sınama ve geliştirme desteklenir. Ancak, x86-32 üzerinde Linux için DB2 Enterprise Server Edition olanağını Dene ve Satın Al sürümü olarak ya da bir deneme kopyasına IBM Database Enterprise Developer Edition lisans sertifikasını kurarak kullanabilirsiniz.

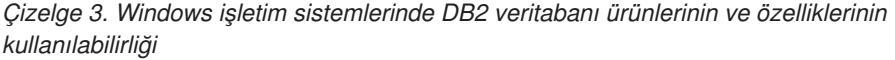

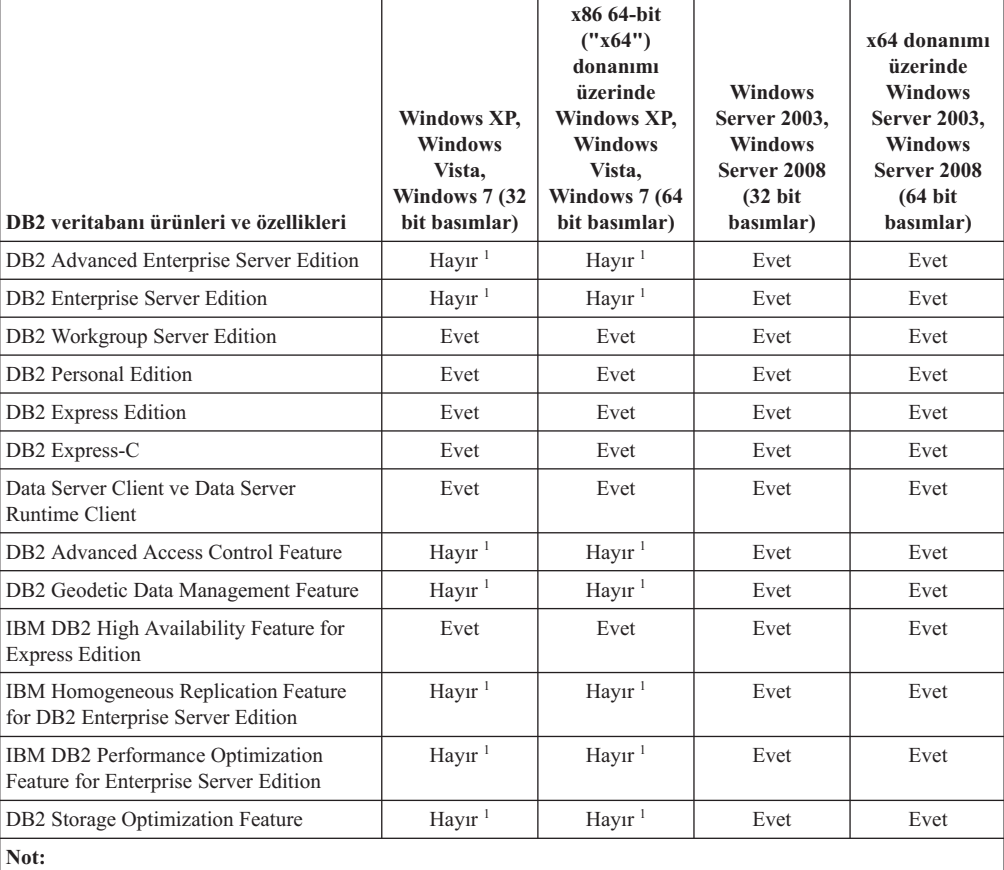

1. Windows Vista Ultimate, Enterprise ve Business Edition'ları ve Windows XP Professional Edition üzerindeki DB2 Advanced Enterprise Server Edition, DB2 Enterprise Server Edition ve IBM Database Enterprise Developer Edition olanaklarında yalnızca sınama ve geliştirme desteklenir.

DB2 veritabanı ürünleri ve paketleme bilgileri için bakınız: [http://www-1.ibm.com/support/](http://www.ibm.com/support/docview.wss?rs=73&uid=swg21219983) [docview.wss?rs=73&uid=swg21219983.](http://www.ibm.com/support/docview.wss?rs=73&uid=swg21219983)

DB2 Express-C ile ilgili bilgi için bakınız: [www.ibm.com/software/data/db2/express](http://www.ibm.com/software/data/db2/express/index.html)

# **Ek B. DB2 teknik bilgileri - genel bakış**

DB2 teknik bilgileri, çeşitli yollarla erişlebilecek birden çok biçimde kullanıma sunulur.

DB2 teknik bilgilerine aşağıdaki araç ve yöntemler kullanılarak erişilebilir:

- v DB2 Information Center (Bilgi Merkezi)
	- Konular (görev, kavram ve başvuru konuları)
	- Örnek programlar
	- Eğitmenler
- DB2 kitapları
	- PDF kütükleri (aşağı yüklenir)
	- PDF kütükleri (DB2 PDF DVD'sinde bulunur)
	- Basılı kitaplar
- v Komu satırı yardımı
	- Komut yardımı
	- İleti yardımı

**Not:** DB2 Information Center konuları, PDF biçimli ya da basılı kitaplardan daha sık güncellenir. En güncel bilgilere erişmek için, kullanıma sunulan her belge güncellemesini kurun ya da ibm.com sitesindeki DB2 Information Center olanağına bakın.

Ayrıca, ek DB2 teknik bilgilerine (teknik notlar, beyaz belgeler ve IBM Redbooks yayınları gibi) çevrimiçi olarak ibm.com sitesinden erişebilirsiniz. DB2 Information Management yazılım kitaplığı sitesine erişmek için şu adresi kullanın: [http://www.ibm.com/software/data/](http://www.ibm.com/software/data/sw-library/) [sw-library/.](http://www.ibm.com/software/data/sw-library/)

### **Belgelerle ilgili geribildirim**

DB2 belgeleriyle ilgili geribildiriminiz bizim için değerlidir. DB2 belgelerini nasıl geliştirebileceğimize ilişkin önerileriniz varsa, db2docs@ca.ibm.com adresine eposta gönderin. DB2 belgeleri ekibi tüm geribildirimleri okur, ancak sizi doğrudan yanıtlayamaz. Olanaklıysa örnekler vermeniz, sorunlarınızı daha iyi anlamamıza yardımcı olacaktır. Geribildiriminiz belirli bir konuya ya da yardım kütüğüne ilişkinse, başlığı ve URL adresini de ekleyin.

DB2 Müşteri Desteği'ne erişmek için bu eposta adresini kullanmayın. Belgelerle çözemediğiniz DB2 teknik sorunları için yerel IBM servis merkezinizden yardım alın.

## **Basılı kopya ya da PDF biçiminde DB2 teknik kitaplığı**

Aşağıdaki çizelge DB2 kitaplığını açıklar; bu kitaplığa şu adresteki IBM Publications Center sitesinden erişebilirsiniz: [www.ibm.com/e-business/linkweb/publications/servlet/pbi.wss.](http://www.ibm.com/e-business/linkweb/publications/servlet/pbi.wss) DB2 Sürüm 10.1 elkitaplarının PDF biçimli İngilizce sürümleri ve çevrilmiş sürümleri şu adresten yüklenebilir: [www.ibm.com/support/docview.wss?rs=71&uid=swg2700947.](http://www.ibm.com/support/docview.wss?rs=71&uid=swg27009474)

Çizelgelerde bazı kitapların basılı kopyalarının olduğu belirtiliyorsa da, bu kitaplar ülkenizde ya da bölgenizde bulunmayabilir.

Bir elkitabının her güncellenişinde form numarası yükseltilir. Elkitaplarının, aşağıda listelendiği gibi, en son sürümlerini okumaya dikkat edin.

**Not:** *DB2 Information Center*, PDF biçimli ya da basılı kitaplardan daha sık güncellenir.

*Çizelge 4. DB2 teknik bilgileri*

| Ad                                                                                     | <b>Form Numarası</b> | Basılı kopyası vardır | Son güncelleme |
|----------------------------------------------------------------------------------------|----------------------|-----------------------|----------------|
| Administrative API<br>Reference                                                        | SC27-3864-00         | Evet                  | Nisan 2012     |
| <b>Administrative Routines</b><br>and Views                                            | SC27-3865-00         | Hayır                 | Nisan 2012     |
| Call Level Interface<br>Guide and Reference<br>Volume 1                                | SC27-3866-00         | Evet                  | Nisan 2012     |
| Call Level Interface<br>Guide and Reference<br>Volume 2                                | SC27-3867-00         | Evet                  | Nisan 2012     |
| Command Reference                                                                      | SC27-3868-00         | Evet                  | Nisan 2012     |
| Database Administration<br>Concepts and<br>Configuration Reference                     | SC27-3871-00         | Evet                  | Nisan 2012     |
| Data Movement Utilities<br>Guide and Reference                                         | SC27-3869-00         | Evet                  | Nisan 2012     |
| Database Monitoring<br>Guide and Reference                                             | SC27-3887-00         | Evet                  | Nisan 2012     |
| Data Recovery and High<br>Availability Guide and<br>Reference                          | SC27-3870-00         | Evet                  | Nisan 2012     |
| Database Security Guide                                                                | SC27-3872-00         | Evet                  | Nisan 2012     |
| DB2 Workload<br>Management Guide and<br>Reference                                      | SC27-3891-00         | Evet                  | Nisan 2012     |
| Developing ADO.NET<br>and OLE DB Applications                                          | SC27-3873-00         | Evet                  | Nisan 2012     |
| Developing Embedded<br><b>SQL</b> Applications                                         | SC27-3874-00         | Evet                  | Nisan 2012     |
| Developing Java<br><b>Applications</b>                                                 | SC27-3875-00         | Evet                  | Nisan 2012     |
| Developing Perl, PHP,<br>Python, and Ruby on<br>Rails Applications                     | SC27-3876-00         | Hayır                 | Nisan 2012     |
| Developing User-defined<br>Routines (SQL and<br>External)                              | SC27-3877-00         | Evet                  | Nisan 2012     |
| Getting Started with<br>Database Application<br>Development                            | GI13-2046-00         | Evet                  | Nisan 2012     |
| Getting Started with DB2<br>Installation and<br>Administration on Linux<br>and Windows | GI13-2047-00         | Evet                  | Nisan 2012     |
| <b>Globalization Guide</b>                                                             | SC27-3878-00         | Evet                  | Nisan 2012     |
| <b>Installing DB2 Servers</b>                                                          | GC27-3884-00         | Evet                  | Nisan 2012     |

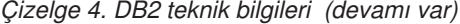

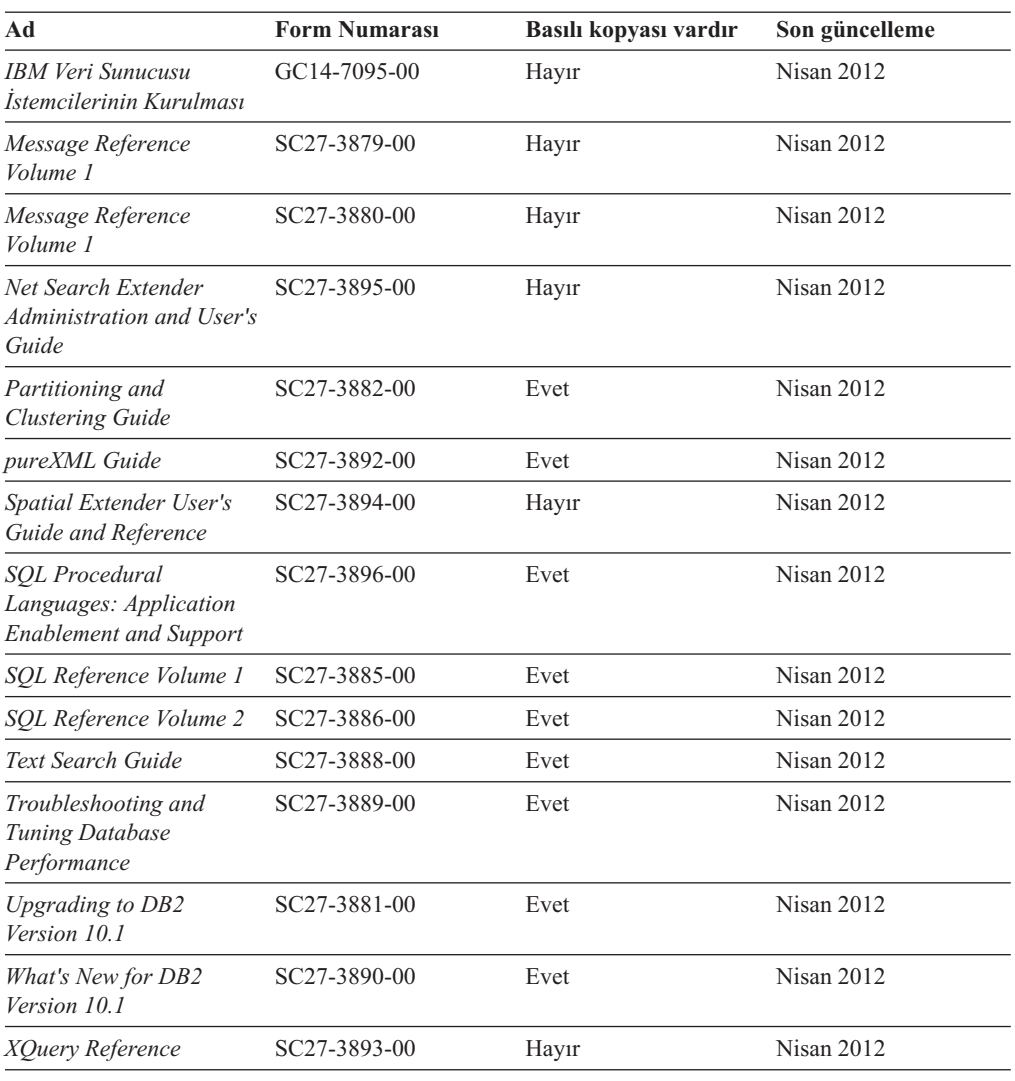

*Çizelge 5. DB2 Connect teknik bilgileri*

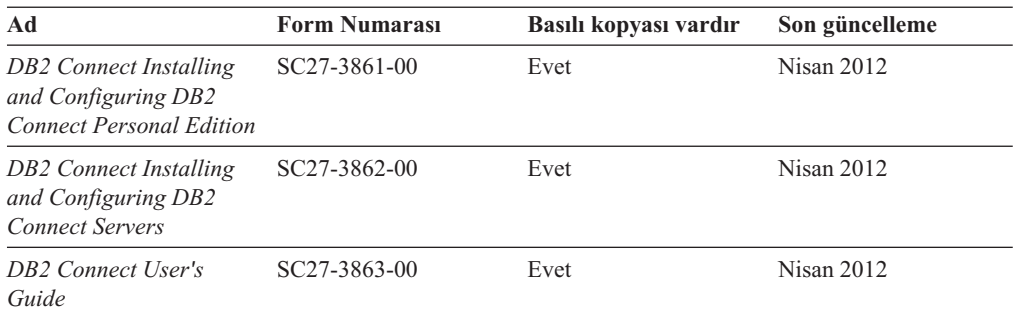

# **SQLSTATE yardımının komut satırı işlemcisinden görüntülenmesi**

DB2 ürünleri, bir SQL deyiminin sonucunda oluşabilecek durumlar için bir SQLSTATE değeri döndürür. SQLSTATE yardımı, SQL durumlarının ve SQL durumu sınıf kodlarının anlamlarını açıklar.

### **Yordam**

SQLSTATE yardımını başlatmak için, komut satırı işlemcisini açıp şunu girin:

? *sqlstate* ya da ? *sınıf kodu*

Burada *sqlstate*, beş basamaktan oluşan geçerli bir SQL durumu ve *sınıf kodu*, SQL durumunun ilk iki sayısıdır. Örneğin, ? 08003, 08003 SQL durumuna ilişkin yardımı, ? 08 ise, 08 sınıf koduna ilişkin yardımı görüntüler.

## **DB2 Information Center olanağının farklı sürümlerine erişilmesi**

DB2 ürünlerinin diğer sürümlerine ilişkin belgeleri ibm.com'daki farklı bilgi merkezlerinde bulabilirsiniz.

### **Bu görev hakkında**

DB2 Sürüm 10.1 konularını içeren *DB2 Information Center* olanağının URL adresi şöyledir: [http://publib.boulder.ibm.com/infocenter/db2luw/v10r1.](http://publib.boulder.ibm.com/infocenter/db2luw/v10r1)

DB2 Sürüm 9.8 konularını içeren *DB2 Information Center* olanağının URL adresi şöyledir: [http://publib.boulder.ibm.com/infocenter/db2luw/v9r8/.](http://publib.boulder.ibm.com/infocenter/db2luw/v9r8/)

DB2 Sürüm 9.7 konularını içeren *DB2 Information Center* olanağının URL adresi şöyledir: [http://publib.boulder.ibm.com/infocenter/db2luw/v9r7/.](http://publib.boulder.ibm.com/infocenter/db2luw/v9r7/)

DB2 Sürüm 9.5 konularını içeren *DB2 Information Center* olanağının URL adresi şöyledir: [http://publib.boulder.ibm.com/infocenter/db2luw/v9r5.](http://publib.boulder.ibm.com/infocenter/db2luw/v9r5)

DB2 Sürüm 9.1 konularını içeren *DB2 Information Center* olanağının URL adresi şöyledir: [http://publib.boulder.ibm.com/infocenter/db2luw/v9/.](http://publib.boulder.ibm.com/infocenter/db2luw/v9/)

DB2 Sürüm 8 konularını içeren *DB2 Information Center* olanağının URL adresi şöyledir: [http://publib.boulder.ibm.com/infocenter/db2luw/v8/.](http://publib.boulder.ibm.com/infocenter/db2luw/v8/)

## **Bilgisayarınızda ya da şirket içi ağ sunucunuzda kurulu olan DB2 Information Center olanağının güncellenmesi**

Yerel olarak kurulu bir DB2 Information Center (Bilgi Merkezi) düzenli aralıklarla güncellenmelidir.

### **Başlamadan önce**

DB2 Sürüm 10.1 Information Center önceden kurulmuş olmalıdır. Ayrıntılar için, "DB2 Information Center olanağının DB2 Kuruluş Sihirbazı kullanılarak kurulması" konusuna bakın (*Installing DB2 Servers*). Bu bilgi merkezinin kurulmasına ilişkin tüm önkoşullar ve kısıtlamalar, bilgi merkezinin güncellenmesi için de geçerlidir.

### **Bu görev hakkında**

Var olan bir DB2 Information Center otomatik olarak ya da el ile güncellenebilir:

v Otomatik güncelleme, var olan bilgi merkezi özelliklerini ve dillerini günceller. Otomatik güncellemenin bir yararı da, güncelleme işlemi sırasında bilgi merkezinin kullanılamadığı sürenin el ile güncellemeye göre daha kısa olmasıdır. Bunun yanı sıra, otomatik güncelleme düzenli olarak çalışan diğer toplu işlerin bir parçası olarak çalışacak şekilde ayarlanabilir.

v Var olan bilgi merkezi özelliklerini ve dillerini güncellemek için el ile güncelleme de kullanılabilir. Otomatik güncelleme, güncelleme sırasında işlevsiz kalma süresini kısaltır; ancak, özellik ya da dil eklemek istedğinizde el ile güncelleme yöntemini kullanmanız gerekir. Örneğin, yerel bir bilgi merkezinin ilk kuruluşta İngilizce ve Fransızca dillerinde kurulduğunu, şimdi Almanca sürümünü de kurmak istediğinizi varsayarsak, el ile güncelleme hem Almanca sürümü kurar, hem de var olan bilgi merkezi özelliklerini ve dillerini günceller. Ancak, el ile güncelleme bilgi merkezini el ile durdurmanızı, güncellemenizi ve yeniden başlatmanızı gerektirir. Güncelleme işlemi boyunca bilgi merkezi kullanılamaz. Otomatik güncellemedeyse, güncellemeden sonra bilgi merkezini yeniden başlatma süresince bilgi merkezi kullanılamaz.

Bu konu, otomatik güncellemeyle ilgili ayrıntıları içermektedir. El ile güncelleme yönergeleri için "Bilgisayarınızda ya da şirket içi ağ sunucunuzda kurulu olan DB2 Information Center olanağının el ile güncellenmesi" konusuna bakın.

### **Yordam**

Bilgisayarınızda ya da şirket içi ağ sunucunuzda kurulu olan DB2 Information Center olanağını otomatik olarak güncellemek için şunları yapın:

- 1. Linux işletim sistemlerinde:
	- a. Bilgi merkezinin kurulu olduğu yola gidin. Varsayılan olarak, DB2 Information Center /opt/ibm/db2ic/V10.1 dizinine kurulur.
	- b. Kuruluş dizininden doc/bin dizinine gidin.
	- c. update-ic komut kütüğünü çalıştırın:
		- update-ic
- 2. Windows işletim sistemlerinde:
	- a. Bir komut penceresi açın.
	- b. Bilgi merkezinin kurulu olduğu yola gidin. Varsayılan olarak, DB2 Information Center <Program Files>\IBM\DB2 Information Center\Sürüm 10.1 dizinine kurulur; burada <Program Files>, Program Files (Program Dosyaları) dizininin yerini gösterir.
	- c. Kuruluş dizininden doc\bin dizinine gidin.
	- d. update-ic.bat kütüğünü çalıştırın:
		- update-ic.bat

### **Sonuçlar**

DB2 Information Center otomatik olarak yeniden başlar. Güncellemeler varsa, bu bilgi merkezi yeni ve güncellenmiş konuları görüntüler. Bilgi merkezi güncellemeleri yoksa, günlüğe bir ileti eklenir. Günlük kütüğü doc\eclipse\configuration dizininde bulunur. Günlük kütüğünün adı, rasgele oluşturulan bir numaradır. Örneğin, 1239053440785.log.

## **Bilgisayarınızda ya da şirket içi ağ sunucunuzda kurulu olan DB2 Information Center olanağının el ile güncellenmesi**

DB2 Information Center (Bilgi Merkezi) olanağını yerel olarak kurduysanız, belge güncellemelerini IBM'den alıp kurabilirsiniz.

## **Bu görev hakkında**

Yerel olarak kurulu *DB2 Information Center* olanağını güncellemek için el ile yapmanız gerekenler şunlardır:

- 1. Bilgisayarınızdaki *DB2 Information Center* olanağını durdurun ve bağımsız kipte yeniden başlatın. Bilgi merkezinin bağımsız kipte çalıştırılması, ağınızdaki diğer kullanıcıların bilgi merkezine erişmelerini engelleyerek, güncellemeleri uygulamanıza olanak sağlar. Bilgi merkezinin iş istasyonu sürümü her zaman bağımsız kipte çalışır. .
- 2. Hangi güncellemelerin kullanıma sunulduğunu öğrenmek için Güncelleme özelliğini kullanın. Kurmanız gereken güncellemeler varsa, Güncelleme özelliğini kullanarak bunları alıp kurabilirsiniz.

**Not:** Ortamınız *DB2 Information Center* güncellemelerinin Internet'e bağlı olmayan bir makineye kurulmasını gerektiriyorsa, *DB2 Information Center* olanağının kurulu olduğu ve Internet'e bağlı bir makineyi kullanarak güncelleme sitesini yerel kütük sisteminde ikizleyin. Ağınızdaki birçok kullanıcı belge güncellemelerini yükleyecekse, güncelleme sitesinin yerel olarak ikizlenmesi ve güncelleme sitesi için bir yetkili sunucu yaratılması kullanıcıların güncellemeleri gerçekleştirme sürelerini azaltmanızı sağlar. Güncelleme paketleri varsa, bu paketleri almak için Güncelleme özelliğini kullanın. Ancak, Güncelleme özelliği yalnızca bağımsız kipte kullanılabilir.

3. Bağımsız bilgi merkezini durdurun ve *DB2 Information Center* olanağını bilgisayarınızda yeniden başlatın.

**Not:** Aşağıda listelenen komutların, Windows 2008, Windows Vista'da (ve üstünde) yönetici (administrator) olarak çalıştırılması gerekir. Bir komut istemini ya da grafik aracı eksiksiz denetimci ayrıcalıklarıyla açmak için, kısayolu farenin sağ düğmesiyle tıklatın ve **Yönetici olarak çalıştır** (Run as administrator) öğesini seçin.

### **Yordam**

Bilgisayarınızda ya da şirket içi ağ sunucunuzda kurulu olan *DB2 Information Center* olanağını güncellemek için aşağıdaki adımları izleyin:

- 1. *DB2 Information Center* olanağını durdurun.
	- v Windows sistemlerinde, **Başlat (Start)** > **Denetim Masası (Control Panel)** > **Yönetim Araçları (Administrative Tools)** > **Services (Hizmetler)** öğelerini tıklatın. Sonra **DB2 Information Center** hizmetini farenin sağ düğmesiyle tıklatıp **Durdur** (Stop) öğesini seçin.
	- v Linux sistemlerinde şu komutu girin:

/etc/init.d/db2icdv10 stop

- 2. Bilgi merkezini bağımsız kipte başlatın.
	- Windows sistemlerinde:
		- a. Bir komut penceresi açın.
		- b. Bilgi merkezinin kurulu olduğu yola gidin. *DB2 Information Center* varsayılan olarak *Program\_Files*\IBM\DB2 Information Center\Sürüm 10.1 dizinine kurulur; burada *Program\_Files*, Program Files (Program Dosyaları) dizininin yerini gösterir.
		- c. Kuruluş dizininden doc\bin dizinine gidin.
		- d. help\_start.bat kütüğünü çalıştırın:

help\_start.bat

- Linux sistemlerinde:
	- a. Bilgi merkezinin kurulu olduğu yola gidin. Varsayılan olarak, *DB2 Information Center* /opt/ibm/db2ic/V10.1 dizinine kurulur.
- b. Kuruluş dizininden doc/bin dizinine gidin.
- c. help\_start komut kütüğünü çalıştırın:

help\_start

Sistemin varsayılan web tarayıcısı açılarak bağımsız bilgi merkezini görüntüler.

- 3. **Güncelle** simgesini ( $\Box$ ) tıklatın. (Tarayıcınızda JavaScript etkinleştirilmiş olmalıdır.) Bilgi merkezinin sağ panosunda **Güncellemeleri Bul** düğmesini tıklatın. Var olan belgelere ilişkin güncellemeler listelenir.
- 4. Kuruluş işlemini başlatmak için, kurmak istediğiniz seçimleri imleyin ve **Güncellemeleri Kur** düğmesini tıklatın.
- 5. Kuruluş işlemleri tamamlandıktan sonra **Son** düğmesini tıklatın.
- 6. Bağımsız bilgi merkezini durdurun:
	- v Windows'ta, kuruluş dizini içindeki doc\bin dizinine gidin ve help\_end.bat kütüğünü çalıştırın:

help end.bat

**Not:** help\_end toplu iş kütüğü, help\_start toplu iş kütüğüyle başlatılan işlemleri güvenli bir şekilde durdurmak için gereken komutları içerir. help\_start.bat komut kütüğünü durdurmak için Ctrl-C tuş birleşimini ya da diğer yöntemleri kullanmayın.

v Linux'ta, kuruluş dizini içindeki doc/bin dizinine gidin ve help\_end komut kütüğünü çalıştırın:

help end

**Not:** help\_end komut kütüğü, help\_start komut kütüğüyle başlatılan işlemleri güvenli bir şekilde durdurmak için gereken komutları içerir. help\_start komut kütüğünü durdurmak için başka yöntemleri kullanmayın.

- 7. *DB2 Information Center* olanağını yeniden başlatın.
	- v Windows sistemlerinde, **Başlat (Start)** > **Denetim Masası (Control Panel)** > **Yönetim Araçları (Administrative Tools)** > **Services (Hizmetler)** öğelerini tıklatın. Sonra **DB2 Information Center** hizmetini farenin sağ düğmesiyle tıklatıp **Başlat** (Start) öğesini seçin.
	- Linux sistemlerinde şu komutu girin: /etc/init.d/db2icdv10 start

### **Sonuçlar**

Güncellenen *DB2 Information Center* yeni ve güncellenmiş konuları görüntüler.

## **DB2 eğitmenleri**

DB2 eğitmenleri (tutorials), DB2 veritabanı ürünlerinin çeşitli yönlerini öğrenmenize yardımcı olur. Dersler aşamalı yönergelerden oluşur.

### **Başlamadan önce**

Information Center (Bilgi Merkezi) sitesinde bu eğitmenin XHTML biçimli sürümünü görebilirsiniz: [http://publib.boulder.ibm.com/infocenter/db2luw/v10r1/.](http://publib.boulder.ibm.com/infocenter/db2luw/10r1/)

Bazı derslerde örnek veri ya da kod kullanılır. Eğitmende, içerdiği belirli görevlerin önkoşullarını bulabilirsiniz.

### **DB2 eğitmenleri**

Eğitmeni görüntülemek için başlığı tıklatın.

#### **"pureXML" (***pureXML Guide***)**

XML verilerini saklamak ve yerli XML veri deposuyla temel işlemler gerçekleştirmek için bir DB2 veritabanı oluşturmanıza yardımcı olur.

## **DB2 sorun giderme bilgileri**

DB2 veritabanı ürünlerini kullanırken size destek olacak çeşitli sorun giderme ve sorun saptama bilgileri vardır.

#### **DB2 belgeleri**

Sorun giderme bilgileri *Troubleshooting and Tuning Database Performance* belgesinde ya da *DB2 Information Center* (Bilgi Merkezi) olanağının Database Fundamentals başlıklı kısmında bulunabilir; bulunabilecek bilgiler şunlardır:

- v DB2 tanılama araçları ve yardımcı porgramlarıyla sorunların yalıtılması ve saptanması
- v Sık rastlanan bazı sorunların çözümleri
- v DB2 veritabanı ürünlerinizi kullanırken rastlayabileceğiniz diğer sorunları çözmenize yardımcı olacak öneriler

#### **IBM Support Portal**

IBM Support Portal sitesini ziyaret edin. Teknik destek sitesinde en güncel DB2 yayınlarına, teknik notlara (TechNotes), APAR'lara (Authorized Program Analysis Reports; Yetkili Program Çözümleme Raporları), düzeltme paketlerine (fix packs) ve diğer kaynaklara bağlantılar vardır. Bu bilgi tabanında arama yapabilir ve sorunlarınıza çözüm bulabilirsiniz.

IBM Support Portal'a şu adresle erişebilirsiniz: [http://www.ibm.com/support/entry/](http://www.ibm.com/support/entry/portal/Overview/Software/Information_Management/DB2_for_Linux,_UNIX_and_Windows) [portal/Overview/Software/Information\\_Management/](http://www.ibm.com/support/entry/portal/Overview/Software/Information_Management/DB2_for_Linux,_UNIX_and_Windows) [DB2\\_for\\_Linux,\\_UNIX\\_and\\_Windows](http://www.ibm.com/support/entry/portal/Overview/Software/Information_Management/DB2_for_Linux,_UNIX_and_Windows)

## **Kayıt ve koşullar**

Bu yayınları kullanma izni, aşağıdaki kayıt ve koşullar altında verilir.

**Uygulanırlık:** Bu kayıt ve koşullar, IBM web sitesine ilişkin kullanım koşullarına ek olarak belirlenmiştir.

**Kişisel kullanım:** Tüm sahiplik bilgilerinin korunması koşuluyla, bu yayınları, ticari amaç taşımayan kişisel kullanımınız için çoğaltabilirsiniz. Bu yayınları ya da bu yayınların herhangi bir kısmını, IBM firmasının açık izni olmadan dağıtamaz, görüntüleyemez ya da bilgi türetme amacıyla kullanamazsınız.

**Ticari kullanım:** Tüm sahiplik bilgilerinin korunması koşuluyla, bu yayınları yalnızca firmanız içinde çoğaltabilir, dağıtabilir ve görüntüleyebilirsiniz. Bu yayınları bilgi türetme amacıyla kullanamaz ve bu yayınları ya da yayınların herhangi bir kısmını, IBM firmasının açık izni olmadan, firmanızın dışında çoğaltamaz, dağıtamaz ya da görüntüleyemezsiniz.

**Haklar:** Bu yayınlar için ya da bu yayınlardaki bilgiler, veriler, yazılımlar ve fikri mülkiyet kapsamına giren diğer öğeler için, bu izinde açık olarak verilenler dışında, açık ya da örtük olarak hiçbir izin, lisans ya da hak verilmemektedir.
IBM, bu yayınların kullanımının kendi çıkarlarına zarar verdiği ya da IBM tarafından belirlenmiş yukarıdaki yönergelere gerektiği şekilde uyulmadığı kanısına varırsa burada verilen izinleri geri alma hakkını saklı tutar.

ABD'nin ihracat yasaları ve düzenlemeleri de içinde olmak üzere ilgili tüm yasalar ve düzenlemelere tam olarak uymadıkça, bu bilgileri aşağı yükleyemez, ihraç edemez ya da yeniden ihraç edemezsiniz.

IBM BU YAYINLARIN İÇERİĞİ HAKKINDA HİÇBİR GARANTİ VERMEZ. BU YAYINLAR, HİÇBİR KONUDA AÇIK YA DA ÖRTÜK GARANTİ VERİLMEKSİZİN "OLDUĞU GİBİ" SAĞLANMAKTADIR; TİCARİ KULLANIMA UYGUNLUK AÇISINDAN HER TÜRLÜ GARANTİ VE BELİRLİ BİR AMACA UYGUNLUK İDDİASI AÇIKÇA REDDEDİLİR.

**IBM Ticari Markaları:** IBM, IBM logosu ve ibm.com, International Business Machines Corp. firmasının dünyanın pek çok hukuk bölgesinde kayıtlı ticari markaları ya da tescilli ticari markalarıdır. Diğer ürün ve hizmet adları IBM'in ya da diğer firmaların ticari markaları olabilir. IBM ticari markalarının güncel listesini web üzerinde şu sayfada bulabilirsiniz: [www.ibm.com/legal/copytrade.shtml](http://www.ibm.com/legal/copytrade.shtml)

# <span id="page-74-0"></span>**Ek C. Özel notlar**

Bu bilgiler, ABD'de kullanıma sunulan ürünler ve hizmetler için geliştirilmiştir. IBM dışı ürünlerle ilgili bilgiler, bu belgenin ilk yayınlandığı sırada var olan bilgilere dayalıdır ve değişebilir.

IBM bu belgede sözü edilen ürün, hizmet ya da özellikleri diğer ülkelerde kullanıma sunmayabilir. IBM müşteri temsilcisinden ya da çözüm ortağından, bulunduğunuz yerde kullanıma sunulan ürün ve hizmetler hakkında bilgi edinebilirsiniz. IBM ürün, program ya da hizmetlerine gönderme yapılması, yalnızca o IBM ürünü, programı ya da hizmetinin kullanılabileceğini göstermez. Aynı işlevi gören ve IBM'in fikri mülkiyet haklarına zarar vermeyen herhangi bir ürün, program ya da hizmet de kullanılabilir. Ancak, IBM dışı ürün, program ya da hizmetlerle gerçekleştirilen işlemlerin değerlendirilmesi ve doğrulanması kullanıcının sorumluluğundadır.

IBM'in bu belgedeki konularla ilgili patentleri ya da patent başvuruları olabilir. Bu belgenin size verilmiş olması, patentlerin izinsiz kullanım hakkının da verildiği anlamına gelmez. Lisansla ilgili sorularınızı aşağıdaki adrese yazabilirsiniz:

IBM Director of Licensing IBM Corporation North Castle Drive Armonk, NY 10504-1785 U.S.A.

Çift byte karakter takımının (DBCS) kullanıldığı bilgilerle ilgili lisans soruları için, ülkenizdeki IBM'in Intellectual Property (Fikri Haklar) bölümüyle bağlantı kurun ya da sorularınızı aşağıdaki adrese yazın:

Intellectual Property Licensing Legal and Intellectual Property Law IBM Japan, Ltd. 1623-14, Shimotsuruma, Yamato-shi Kanagawa 242-8502 Japan

**İzleyen paragraf, bu tür kayıt ve koşulların, yasalarıyla bağdaşmadığı ülkeler ya da bölgeler için geçerli değildir:** IBM BU YAYINI, "OLDUĞU GİBİ", HİÇBİR KONUDA AÇIK YA DA ÖRTÜK GARANTİ VERMEKSİZİN SAĞLAMAKTADIR; TİCARİ KULLANIMA UYGUNLUK AÇISINDAN HER TÜRLÜ GARANTİ VE BELİRLİ BİR AMACA UYGUNLUK İDDİASI AÇIKÇA REDDEDİLİR.

Bu yayın teknik yanlışlar ya da yazım hataları içerebilir. Buradaki bilgiler üzerinde düzenli olarak değişiklik yapılmaktadır; söz konusu değişiklikler sonraki basımlara yansıtılacaktır. IBM, bu yayında açıklanan ürün(ler) ve/ya da program(lar) üzerinde herhangi bir zamanda geliştirmeler ve/ya da değişiklikler yapabilir.

Bu belgede sahibi IBM olmayan web sitelerine yapılan göndermeler kullanıcıya kolaylık sağlamak içindir ve bu web sitelerinin onaylanması anlamına gelmez. Bu web sitelerinin içerdiği malzeme, bu IBM ürününe ilişkin malzemenin bir parçası değildir ve bu tür web sitelerinin kullanılmasının sorumluluğu size aittir.

IBM'e bilgi ilettiğinizde, IBM bu bilgileri size karşı hiçbir yükümlülük almaksızın uygun gördüğü yöntemlerle kullanabilir ya da dağıtabilir.

(i) Bağımsız olarak yaratılan programlarla, bu program da içinde olmak üzere diğer programlar arasında bilgi değiş tokuşuna ve (ii) değiş tokuş edilen bilginin karşılıklı kullanımına olanak sağlamak amacıyla bu program hakkında bilgi sahibi olmak isteyen lisans sahipleri şu adrese yazabilirler:

IBM Canada Limited U59/3600 3600 Steeles Avenue East Markham, Ontario L3R 9Z7 CANADA

Bu tür bilgiler, ilgili kayıt ve koşullar altında ve bazı durumlarda bedelli olarak edinilebilir.

Bu belgede açıklanan lisanslı program ve bu programla birlikte kullanılabilecek tüm lisanslı malzeme, IBM tarafından IBM Müşteri Sözleşmesi, IBM Uluslararası Program Lisansı Sözleşmesi ya da eşdeğer sözleşmelerin kayıt ve koşulları altında sağlanır.

Burada belirtilen başarım verileri denetimli bir ortamda elde edilmiştir. Bu nedenle, başka işletim ortamlarında çok farklı sonuçlar alınabilir. Bazı ölçümler geliştirilme düzeyindeki sistemlerde yapılmıştır ve bu ölçümlerin genel kullanıma sunulan sistemlerde de aynı olacağı garanti edilemez. Ayrıca, bazı sonuçlar öngörü yöntemiyle elde edilmiş olabilir. Dolayısıyla, gerçek sonuçlar farklı olabilir. Bu belgenin kullanıcıları kendi ortamları için geçerli verileri kendileri doğrulamalıdırlar.

IBM dışı ürünlerle ilgili bilgiler, bu ürünleri sağlayan firmalardan, bu firmaların yayın ve belgelerinden ve genel kullanıma açık diğer kaynaklardan alınmıştır. IBM bu ürünleri sınamamıştır ve IBM dışı ürünlerle ilgili başarım, uyumluluk gibi iddiaları doğrulayamaz. IBM dışı ürünlerin yeteneklerine ilişkin sorular, bu ürünleri sağlayan firmalara yöneltilmelidir.

IBM'in gelecekteki yönelim ve kararlarına ilişkin tüm bildirimler değişebilir ve herhangi bir duyuruda bulunulmadan bunlardan vazgeçilebilir; bu yönelim ve kararlar yalnızca amaç ve hedefleri gösterir.

Bu belge, günlük iş ortamında kullanılan veri ve raporlara ilişkin örnekler içerebilir. Örneklerin olabildiğince açıklayıcı olması amacıyla kişi, şirket, marka ve ürün adları belirtilmiş olabilir. Bu adların tümü gerçek dışıdır ve gerçek iş ortamında kullanılan ad ve adreslerle olabilecek herhangi bir benzerlik tümüyle rastlantıdır.

#### YAYIN HAKKI LİSANSI:

Bu belge, çeşitli işletim altyapılarında programlama tekniklerini gösteren, kaynak dilde yazılmış örnek uygulama programları içerir. Bu örnek programları, IBM'e herhangi bir ödemede bulunmadan, örnek programların yazıldığı işletim altyapısına ilişkin uygulama programlama arabirimiyle uyumlu uygulama programlarının geliştirilmesi, kullanılması, pazarlanması ya da dağıtılması amacıyla herhangi bir biçimde kopyalayabilir, değiştirebilir ve dağıtabilirsiniz. Bu örnekler her koşul altında tüm ayrıntılarıyla sınanmamıştır. Dolayısıyla, IBM bu programların güvenilirliği, bakım yapılabilirliği ya da işlevleri konusunda açık ya da örtük güvence veremez. Örnek programlar, hiçbir türde garanti verilmeksizin "OLDUĞU GİBİ" sağlanır. IBM, örnek programları kullanmanızda doğabilecek hiçbir zarardan sorumlu tutulamaz.

Bu örnek programların ya da bunlardan türetilmiş çalışmaların her kopyası ya da her kısmı, aşağıda belirtilen biçimde bir yayın hakkı duyurusu içermelidir:

© (*şirketinizin adı*) (*yıl*). Bu kodun kısımları IBM Corp. Örnek Programları'ndan türetilmiştir. © Copyright IBM Corp. \_*yılı ya da yılları girin*\_. Her hakkı saklıdır.

#### **Ticari markalar**

IBM, IBM logosu ve ibm.com, International Business Machines Corp. firmasının dünyanın pek çok hukuk bölgesinde kayıtlı ticari markaları ya da tescilli ticari markalarıdır. Diğer ürün ve hizmet adları IBM'in ya da diğer firmaların ticari markaları olabilir. IBM ticari markalarının güncel listesini web üzerinde şu adresle erişebileceğiniz ["Copyright and](http://www.ibm.com/legal/copytrade.html) [trademark information"](http://www.ibm.com/legal/copytrade.html) sayfasında bulabilirsiniz: www.ibm.com/legal/copytrade.shtml.

Aşağıdaki terimler, diğer firmaların ticari markaları ya da tescilli ticari markalarıdır.

- v Linux, Linus Torvalds'ın ABD'de ve/ya da diğer ülkelerdeki tescilli ticari markasıdır.
- v Java ve Java tabanlı tüm ticari markalar ve logolar, Oracle firmasının ve/ya da iştiraklerinin ticari markaları ya da tescilli ticari markalarıdır.
- v UNIX, Open Group'un ABD'de ve diğer ülkelerdeki tescilli ticari markasıdır.
- v Intel, Intel logosu, Intel Inside, Intel Inside logosu, Celeron, Intel SpeedStep, Itanium ve Pentium, Intel Corporation firmasının ya da bağlı şirketlerinin ABD'de ve/ya da diğer ülkelerdeki ticari markaları ya da tescilli ticari markalarıdır.
- v Microsoft, Windows, Windows NT ve Windows logosu, Microsoft Corporation firmasının ABD'de ve/ya da diğer ülkelerdeki ticari markalarıdır.

Diğer şirket, ürün ve hizmet adları, başka şirketlerin ticari markaları ya da hizmet markaları olabilir.

# **Dizin**

### **A**

ana bilgisayar veritabanları [bağlanma 4](#page-11-0) ara düzey veritabanları [bağlanma 4](#page-11-0)

# **B**

belgeler [basılı 57](#page-64-0) [genel bakış 57](#page-64-0) [kullanım kayıt ve koşulları 64](#page-71-0) [PDF kütükleri 57](#page-64-0) bellek gereksinmeler [IBM Data Server Driver Package 9](#page-16-0) birleştirme birimleri [IBM Data Server Driver Package yönetim ortamı 33](#page-40-0)

# **C**

Command Line Processor Plus (CLPPlus) [genel bakış 4](#page-11-0)

# **D**

DB2 Information Center [güncelleme 60](#page-67-0)[, 62](#page-69-0) [sürümler 60](#page-67-0) DB2 ürünleri [genel bilgi 55](#page-62-0) [paketleme 55](#page-62-0) db2dsdcfgfill komutu [ayrıntılar 23](#page-30-0) [db2dsdriver.cfg kütüğü 19](#page-26-0) disk yeri [gereksinmeler 9](#page-16-0)

### **E**

eğitmenler [liste 63](#page-70-0) [pureXML 63](#page-70-0) [sorun giderme 64](#page-71-0) [sorun saptama 64](#page-71-0)

### **G**

güncellemeler [DB2 Information Center 60](#page-67-0)[, 62](#page-69-0)

# **I**

IBM Data Server Client [genel bakış 43](#page-50-0) IBM Data Server Driver Package [genel bakış 3](#page-10-0) [kısıtlamalar 9](#page-16-0)[, 10](#page-17-0)

IBM Data Server Driver Package *(devamı var)* kurma [Linux 12](#page-19-0) [setup komutu seçenekleri 11](#page-18-0) [UNIX 12](#page-19-0) [Windows 11](#page-18-0) kuruluş gereksinmeleri [Linux 10](#page-17-0) [UNIX 10](#page-17-0) [Windows 9](#page-16-0) kuruluşun geçerliliğini denetleme [ADO.NET 27](#page-34-0) [CLI kullanarak 25](#page-32-0) [CLPPlus 25](#page-32-0) [DSN diğer adı 25](#page-32-0) IBM veri sunucusu istemcileri [kullanıcı hesapları 45](#page-52-0) kurma [Linux 49](#page-56-0) [UNIX 49](#page-56-0) [Windows 11](#page-18-0)[, 45](#page-52-0) [tipler 3](#page-10-0) IBM veri sunucusu sürücüleri [tipler 3](#page-10-0)

# **İ**

iletişim protokolleri [genel bakış 17](#page-24-0) istemci-sunucu iletişimleri bağlantılar [yapılandırma 15](#page-22-0) istemciler [sunucu birleşimleri 5](#page-12-0)

### **K**

kaldırma IBM Data Server Driver Package [Linux 39](#page-46-0) [UNIX 39](#page-46-0) [Windows 37](#page-44-0) [IBM veri sunucusu istemcileri 51](#page-58-0) kayıt ve koşullar [yayınlar 64](#page-71-0) komutlar [db2dsdcfgfill 23](#page-30-0) db2setup [veri sunucusu istemcilerinin kurulması 49](#page-56-0) kullanıcı hesapları [IBM veri sunucusu istemcileri 45](#page-52-0)

### **L**

Linux kurma [IBM Data Server Driver Package 12](#page-19-0) [IBM veri sunucusu istemcileri 49](#page-56-0)

# **Ö**

[özel notlar 67](#page-74-0)

# **S**

sorun giderme [çevrimiçi bilgi 64](#page-71-0) [eğitmenler 64](#page-71-0) sorun saptama [eğitmenler 64](#page-71-0) [kullanılabilecek bilgiler 64](#page-71-0) SQL deyimleri yardım [görüntüleme 60](#page-67-0) sunucular [istemci birleşimleri 5](#page-12-0)

### **T**

TCP/IP [IBM Data Server Driver Package 17](#page-24-0)

# **U**

UNIX kurma [IBM Data Server Driver Package 12](#page-19-0) [IBM veri sunucusu istemcileri 49](#page-56-0)

# **V**

[veri sunucusu sürücüsü anahtar sözcükleri 19](#page-26-0)

# **W**

Windows kurma [IBM Data Server Driver Package 11](#page-18-0) [IBM veri sunucusu istemcileri 11](#page-18-0)[, 45](#page-52-0)

# **Y**

[yapılanış kütüğü 19](#page-26-0) [yapılanış kütüğü yaratma komutu 23](#page-30-0) yardım [SQL deyimleri 60](#page-67-0)

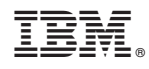

Basıldığı yer

GC14-7095-00

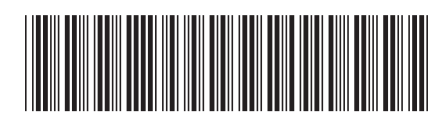

Spine information: Spine information:

IBM DB2 10.1 for Linux, UNIX, and Windows **III**, and Windows **IBM Veri Sunucusu Istemcilerinin Kurulması**  $\frac{1}{2}$ IBM Veri Sunucusu İstemcilerinin Kurulması

IBM DB2 10.1 for Linux, UNIX, and Windows

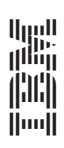